プログラミング概論

## 第4回 2023年10月11日 プログラミングの基本概念(2) 条件分岐

始める前に: ①ノートPCの電源を⼊れてください ②Wi-Fi等でインターネットに接続してください ③プログラミング概論のwebページを開いておいてください

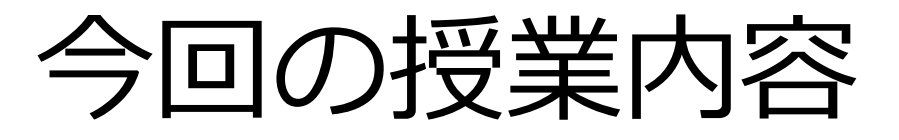

- 復習(変数)
- 条件分岐とは
- 迷路パズルでは
- プログラムを作ってみる

復習

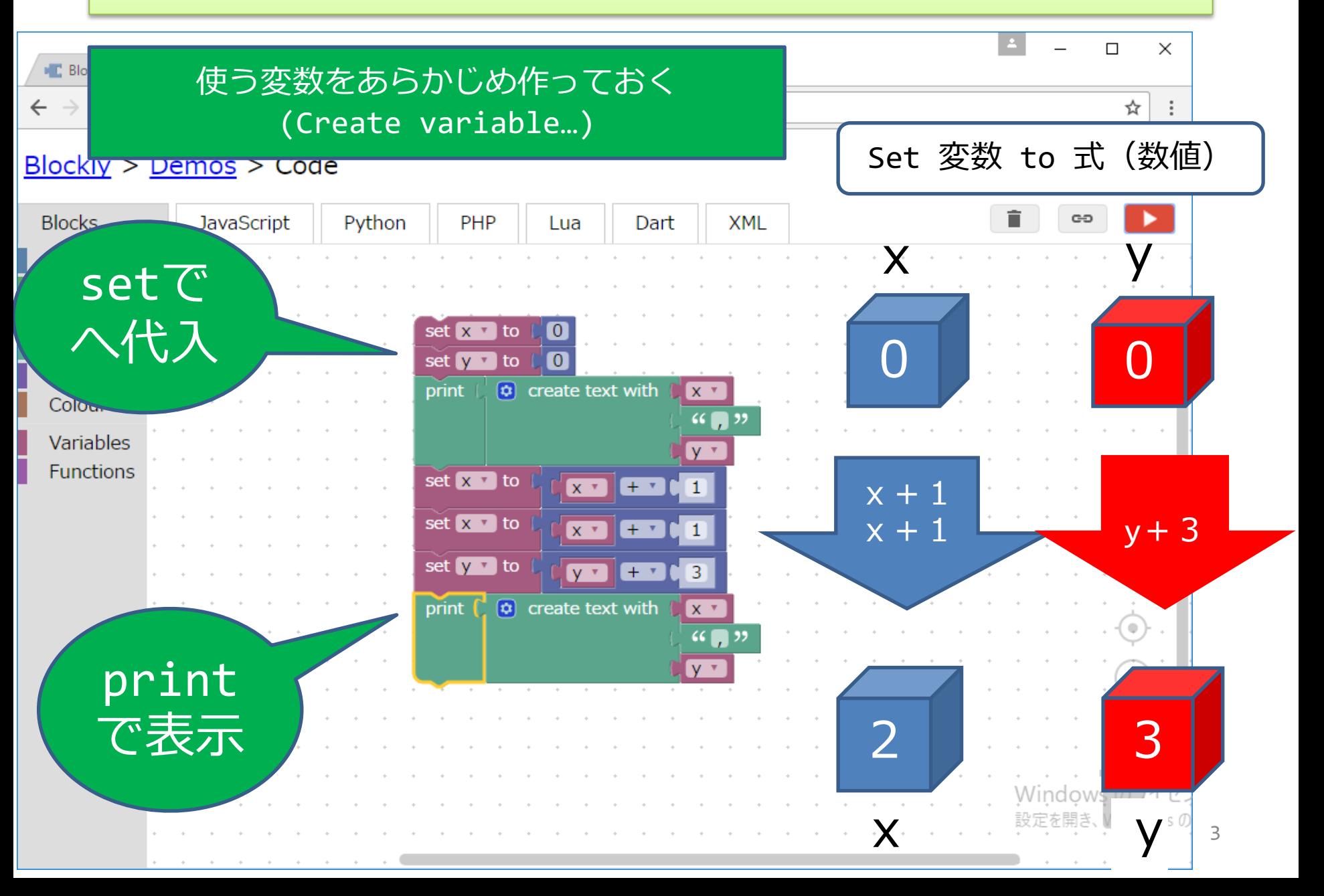

## **条件分岐とは**

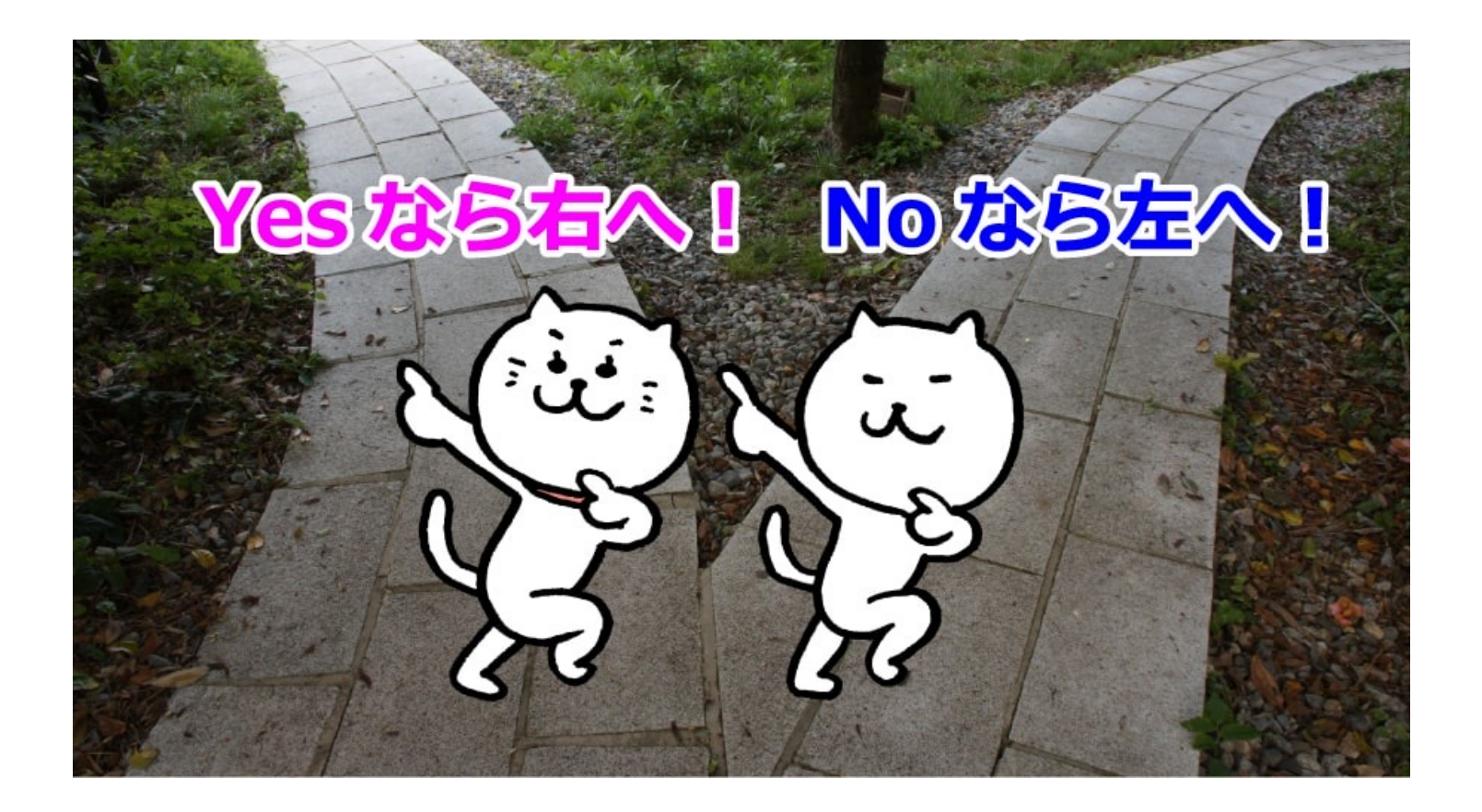

条件分岐

- プログラムは"前もって"書いておくので使われ る時どのような状況かわかりません
	- → 条件によって動作を変えると様々な状況に 対応できます
	- 月曜日なら…
	- 変数aが正の数なら…
	- 左に曲がれるなら…

のように"〇〇なら"の条件により〇〇する、と書くの が条件分岐

例:雨が降っているなら傘を持っていく

# 「Blockly Games: 迷路」を クリック

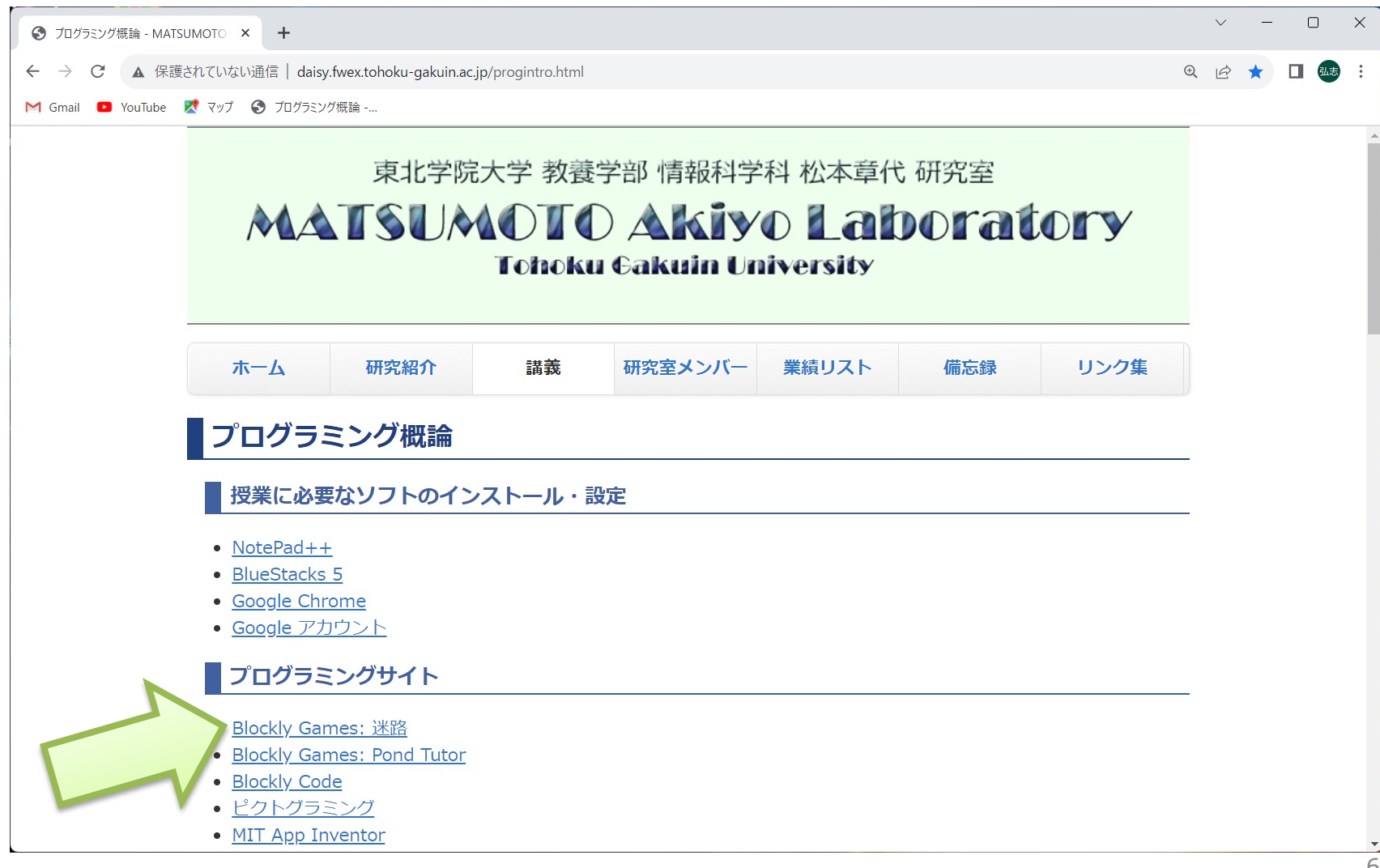

### 迷路の問6

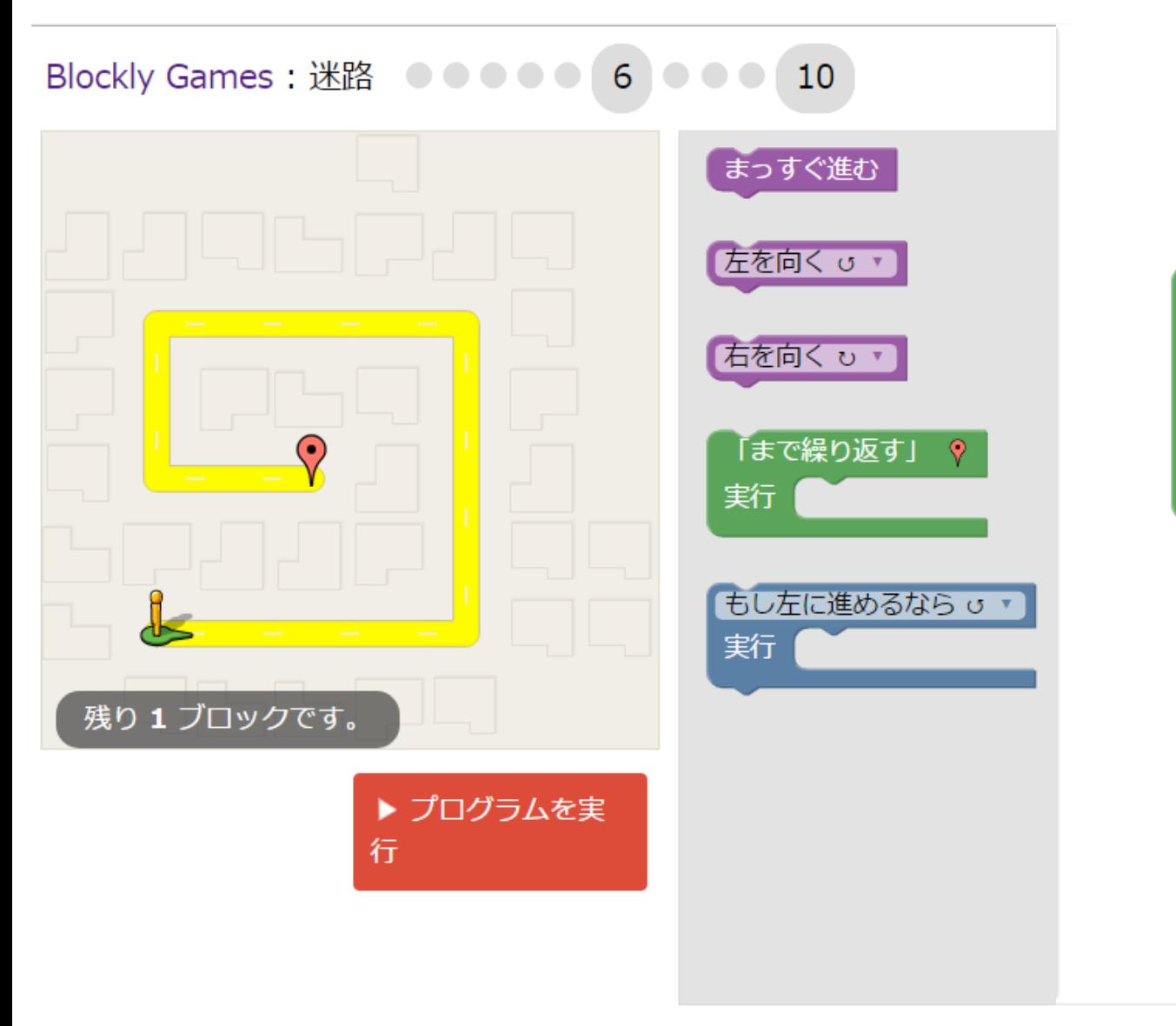

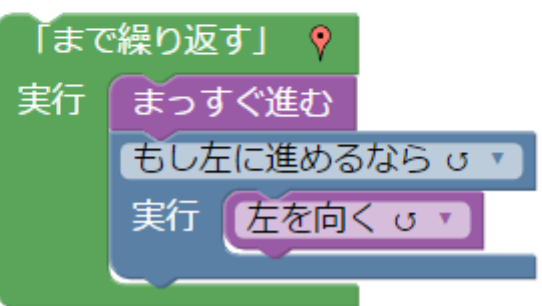

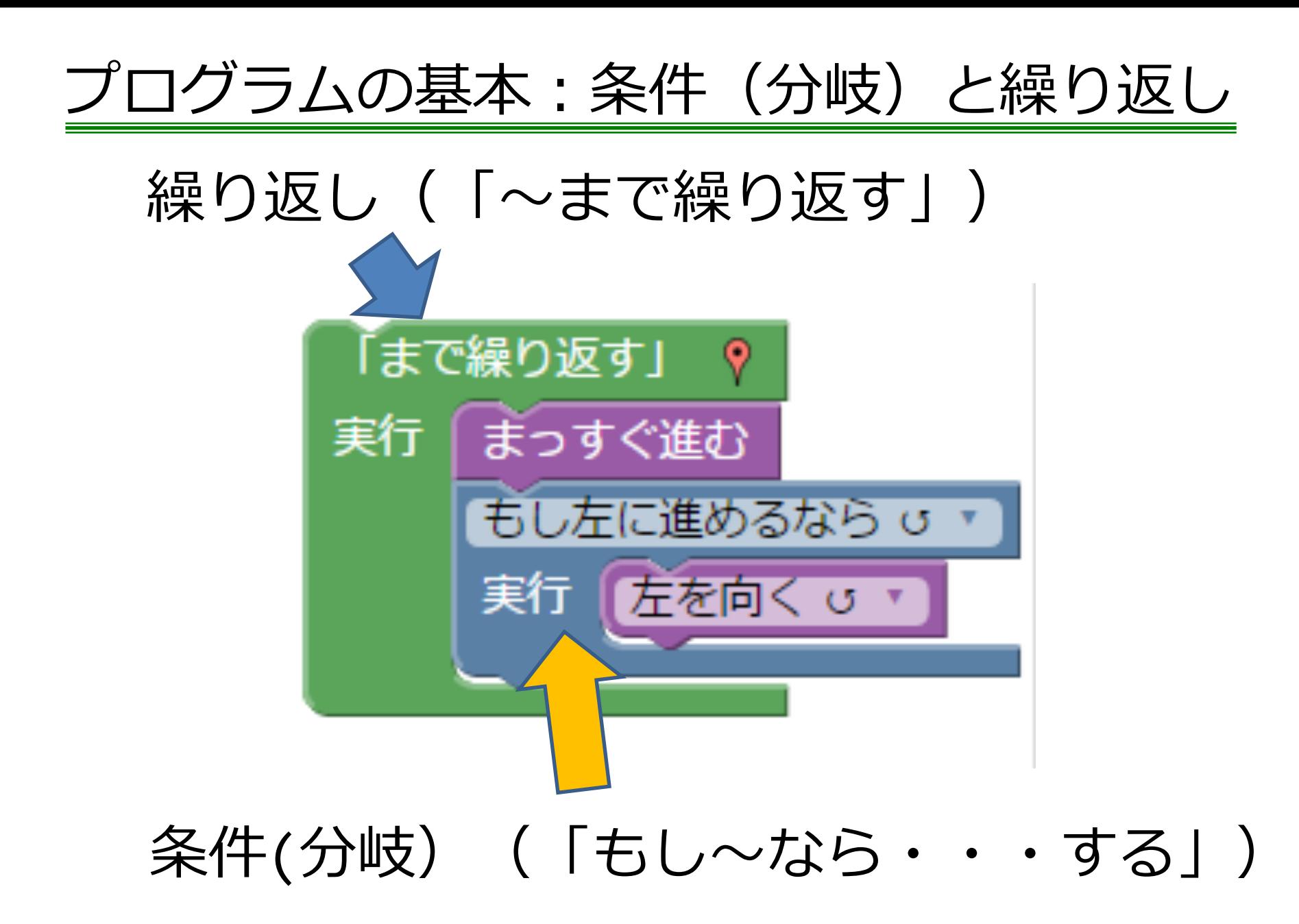

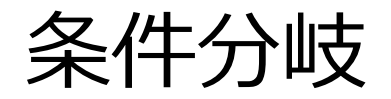

もし・・・・であれば処理1を行う

•には条件(式)がはいる

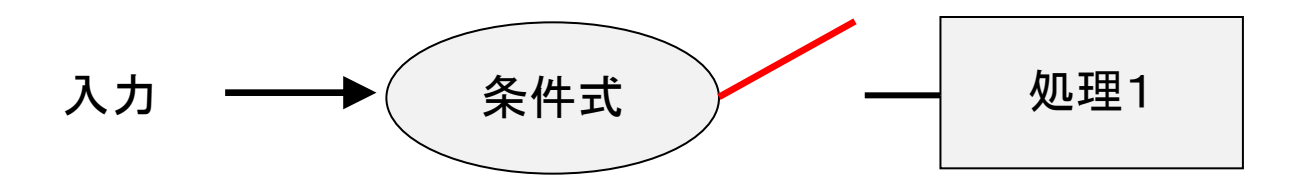

例:迷路問題6 もし左に進めるならば左を向く

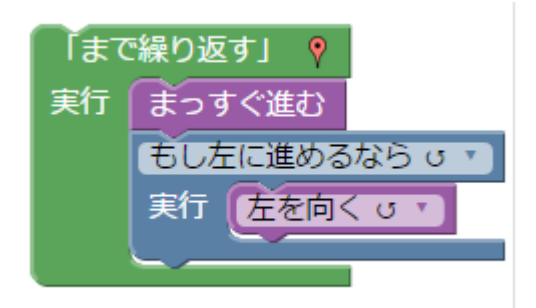

# Blockly Codeで条件分岐は?

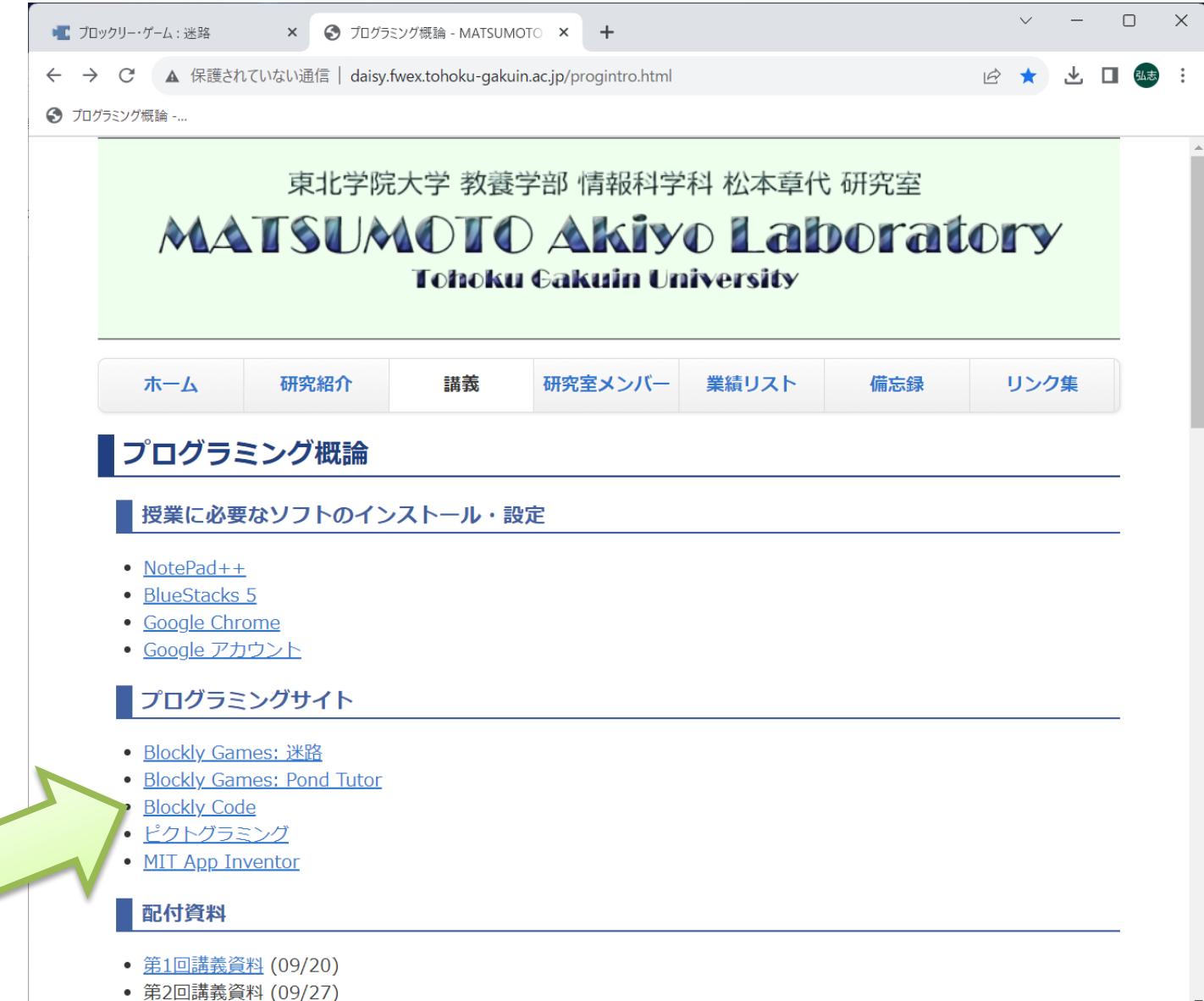

# Blockly CodeではLogicを使う

#### 条件分岐の基本 if文:もし (if) 条件式を満たすなら実行(do) if 条件

### do 条件を満たせば実⾏したいこと else そうでなければ実行したいこと

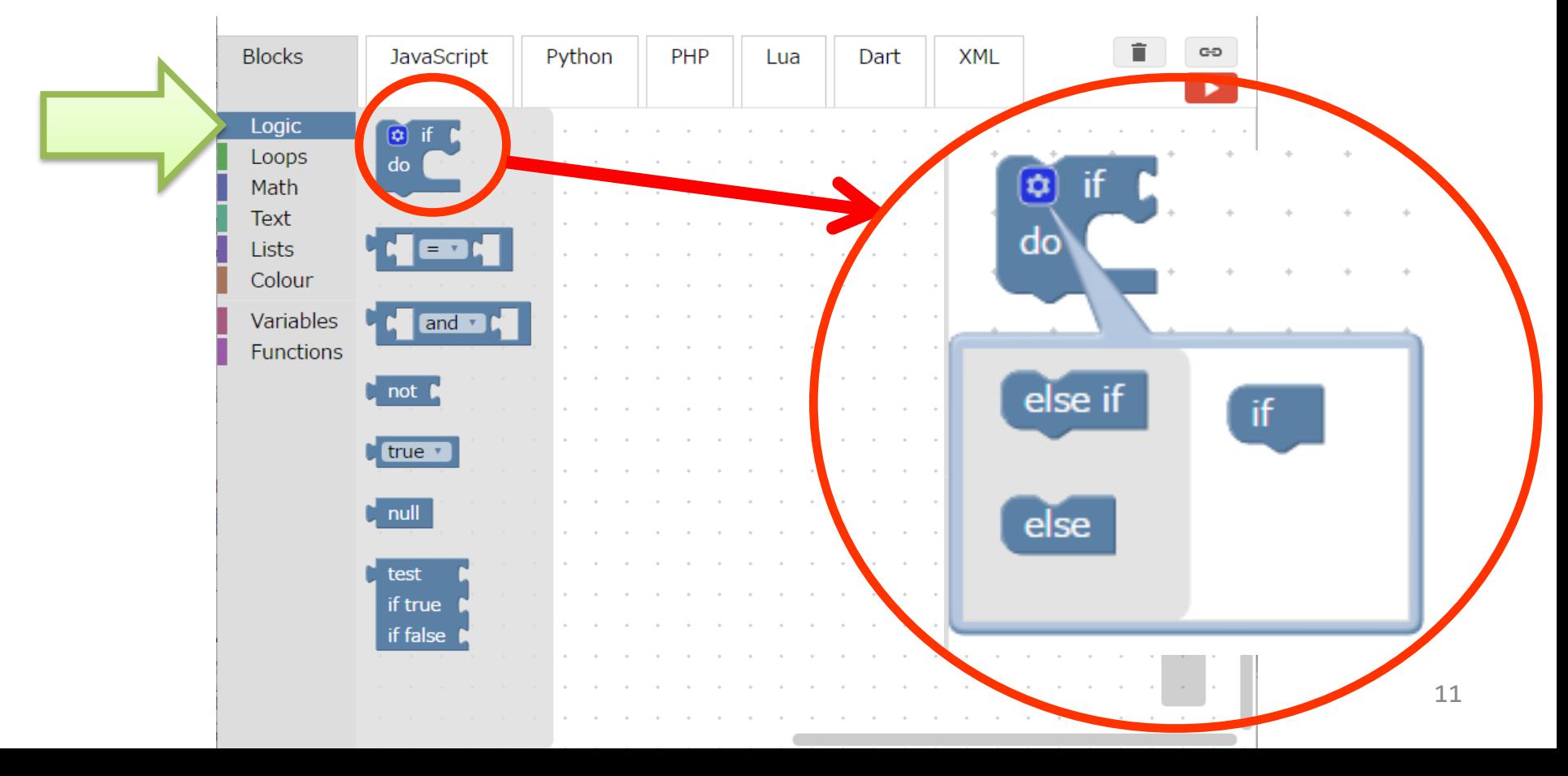

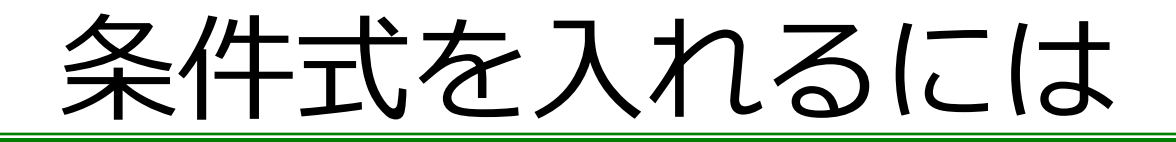

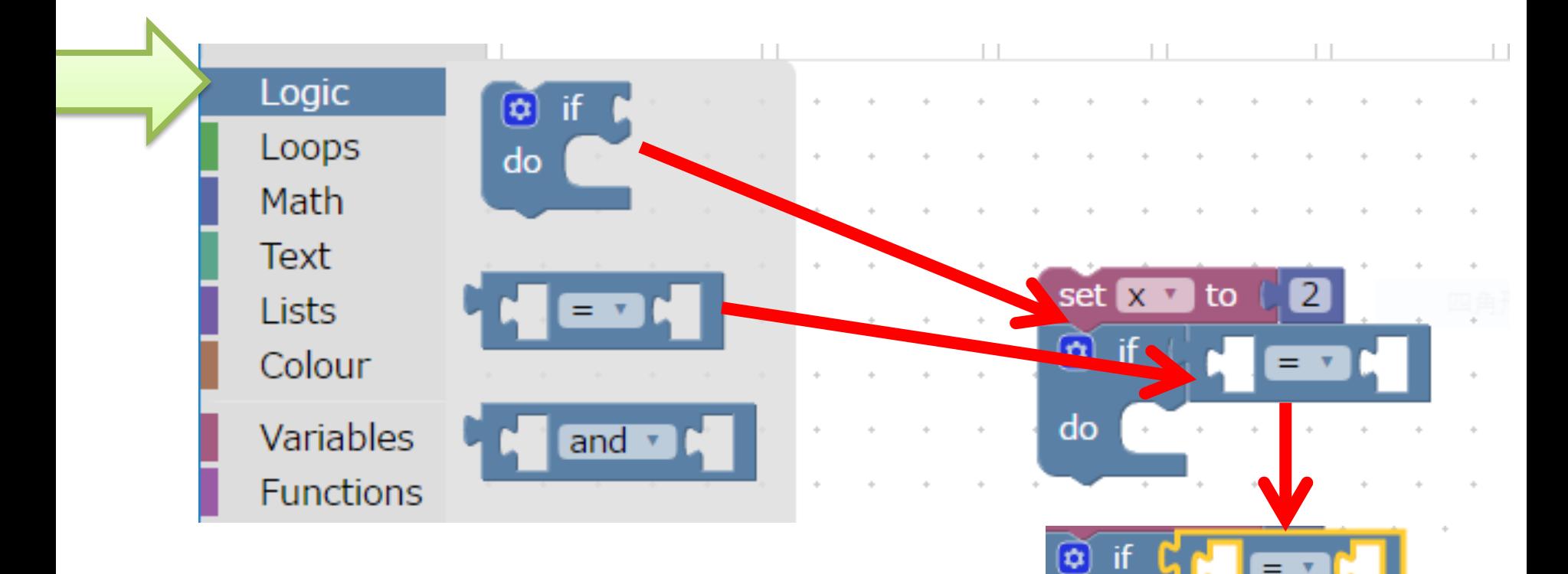

do

≠

<

≤

⋗

≥

 $\overline{\phantom{a}}$ 

中央の部分をクリックすると プルダウンメニューで等号、 不等号などが選択できる

条件分岐の例

①変数xに2を代入 ②変数xが正の値なら → "正の数です"と表示

プログラムの流れ

・xの値が 2 とします (例)

・xの値が正の値なら"正 の数です"と表示する

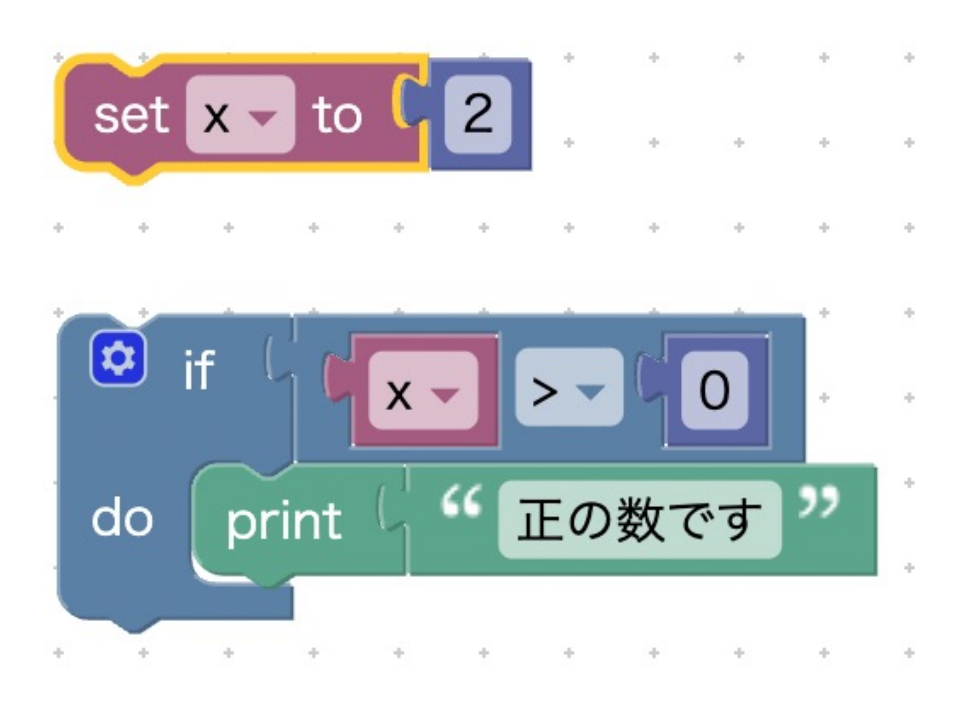

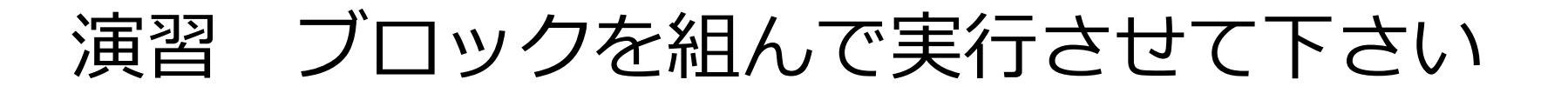

①変数xに2を代入 ②変数xが正の値なら → "正の数です"と表示

Hint:ブロックの種類について(画面左側のメニュー)

- ・変数のブロックを使うときはVariables
- ・数字や計算のブロックを使うときはmath
- ・条件分岐をさせるブロックを使うときはLogic
- ・表示させるブロックを使うときはtext

# プログラミング時の注意

• 数字、アルファベットは"半角"

– プログラミングでは半角が基本

– printで表⽰する部分は全⾓でもよい –半角でないと数字として入力できない

– 全角とまぜると条件分岐で間違えたりする

完成

### ①変数xに2を代入 ②変数xが正の値なら → "正の数です"と表示

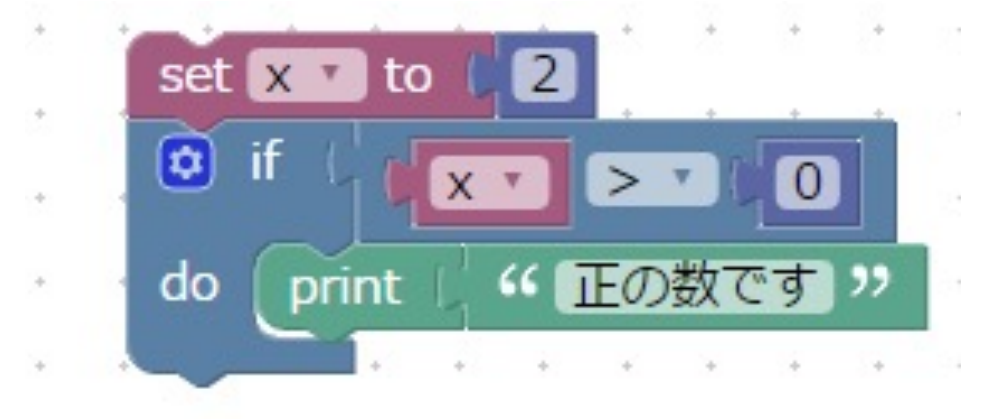

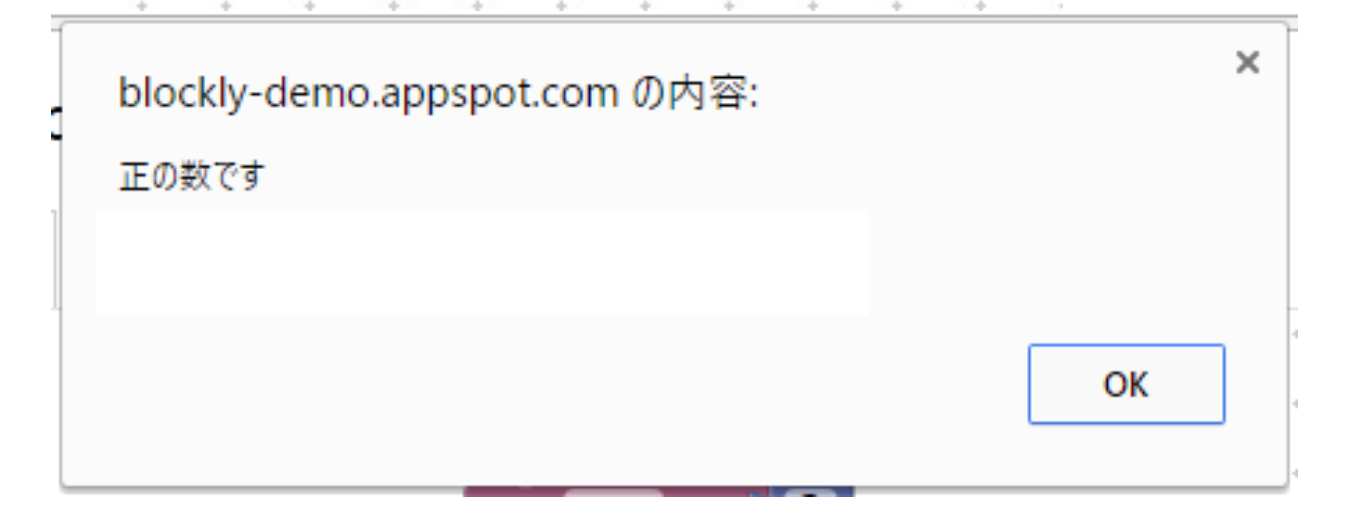

数字をキーボードから入力するには

・変数xの値をキーボードから入力する

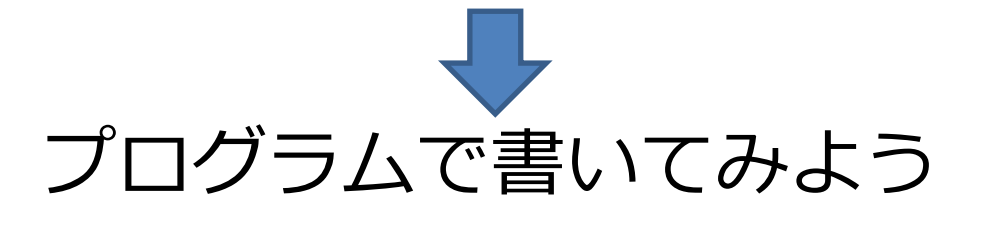

- 1.前のプログラムでxに2を代入する部分の数値の部分を削除
- 2.set x toがもしxでなければxに変更
- 3. Textから「prompt for text▼ with message " "」を選択
- 4.「set x▼ to □」 の□につなげる
- 5.textをnumberに変更
- 6.textから「" "」ブロックを選んでこのブロックにつなげ
	- "に「数字を入力してください」

set x v to l prompt for number v with message l に 数字を入力してください "

完成

### ①変数xにキーボードから数値を代入 ②変数xが正の値なら → "正の数です"と表示

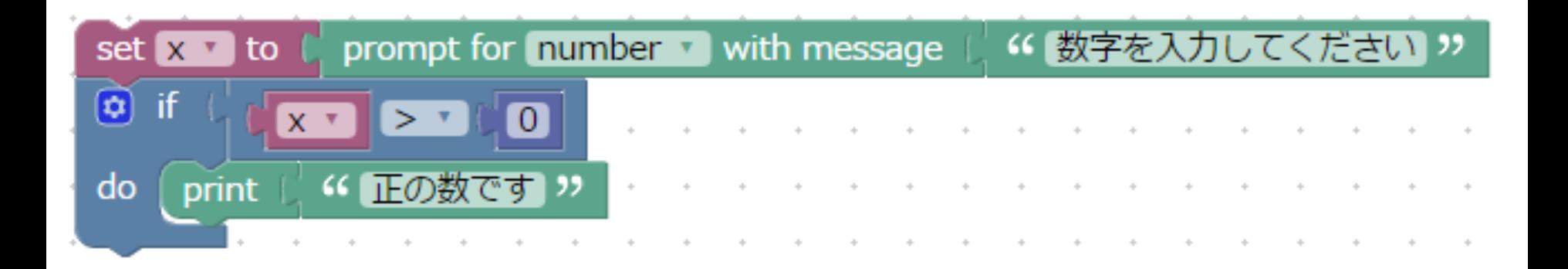

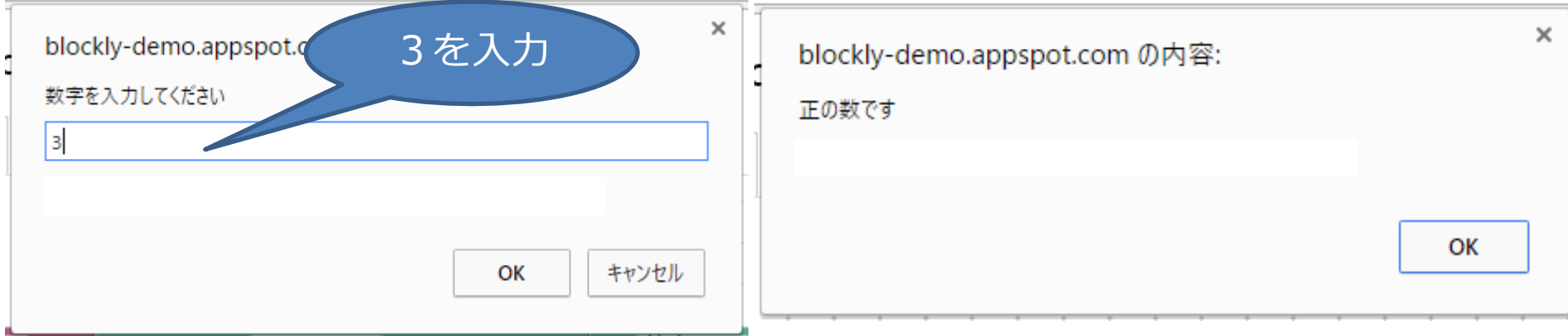

# 迷路の問9

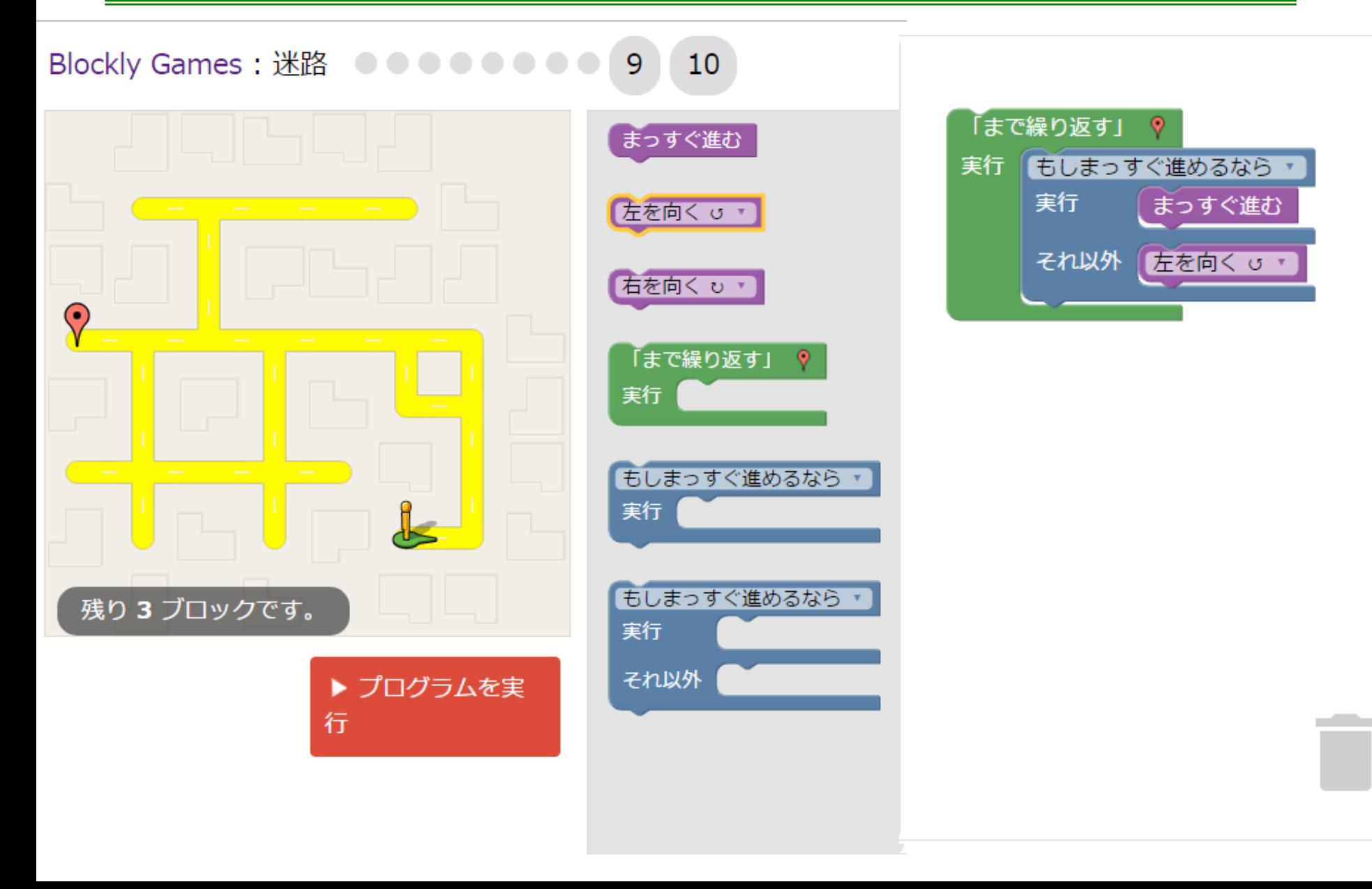

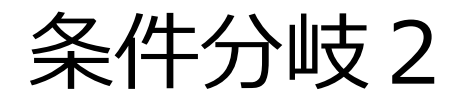

もし・・・・であれば処理1を、そうでなければ処理2を行う

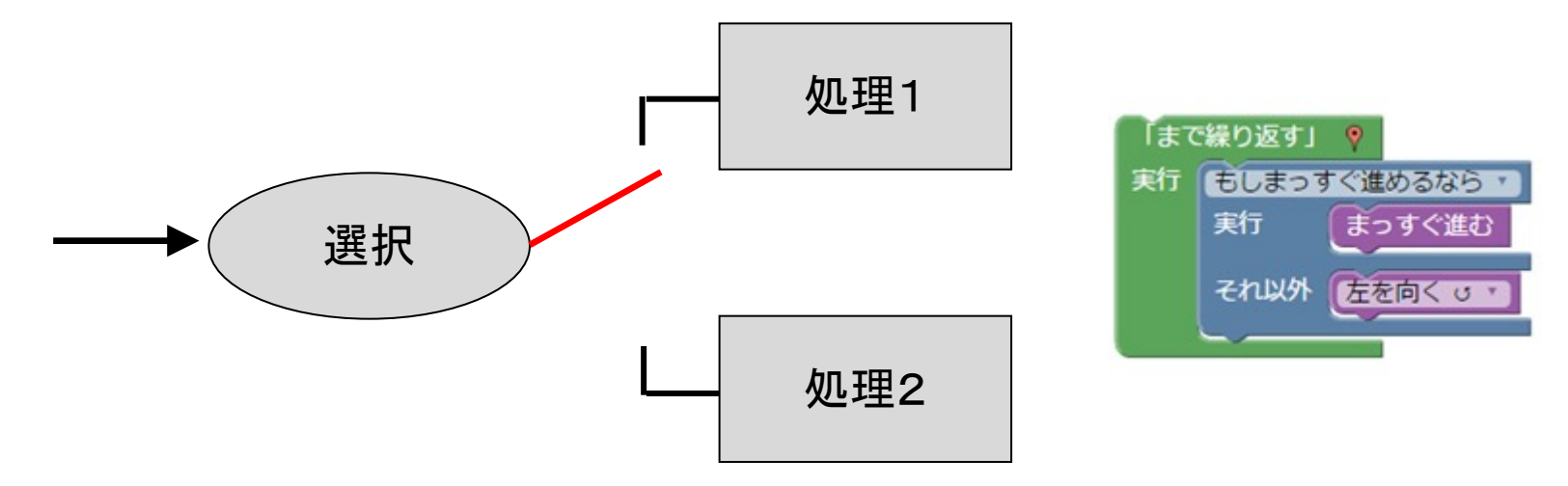

例:迷路問題9 もしまっすぐ進めるならばまっすぐ進む、 そうでなければ(それ以外では)左を向く

条件分岐 もし…の場合…そうでない場合…

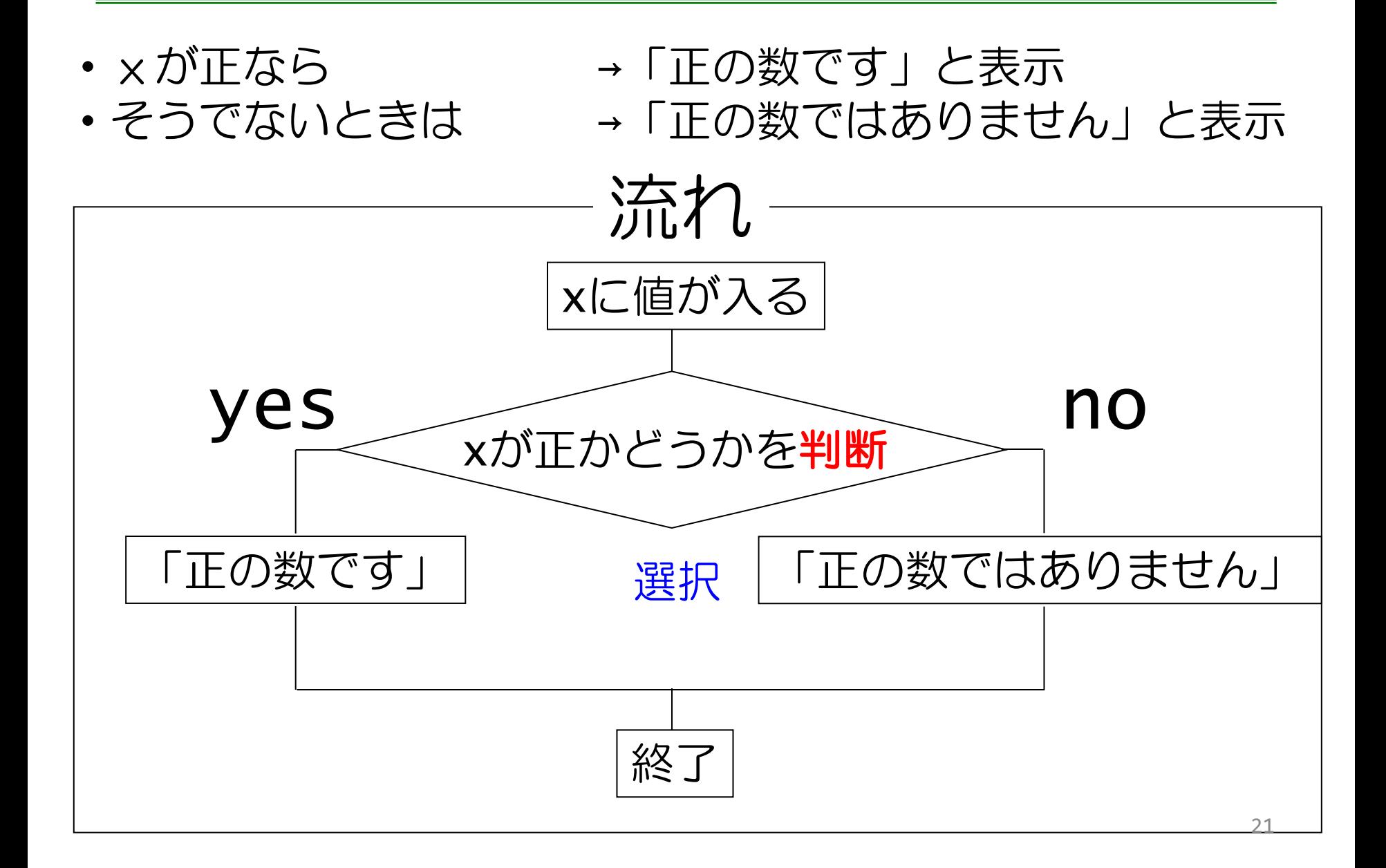

### プログラムで書くと「そうでないときは」else

if

 $\boldsymbol{\omega}$ 

do

else

else if

else

print

設定ボタン

else

elseをifの下につなげる

- ×が正なら → 「正の数です」と表示
- そうでないときは → 「正の数ではありません」と表示

```
プログラム
をクリックÞ
                 ïf
   (11日の)
```
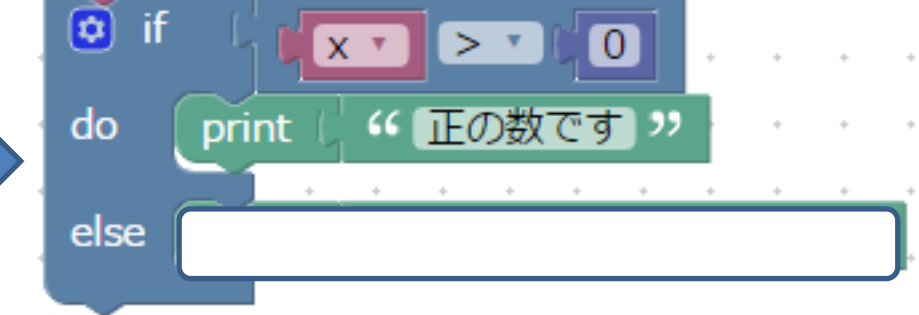

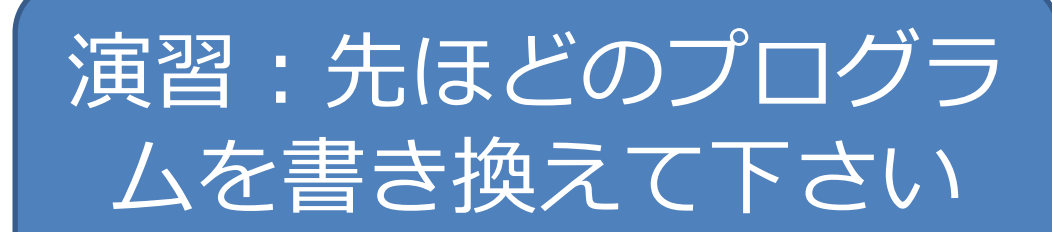

プログラムの完成例と実行画面

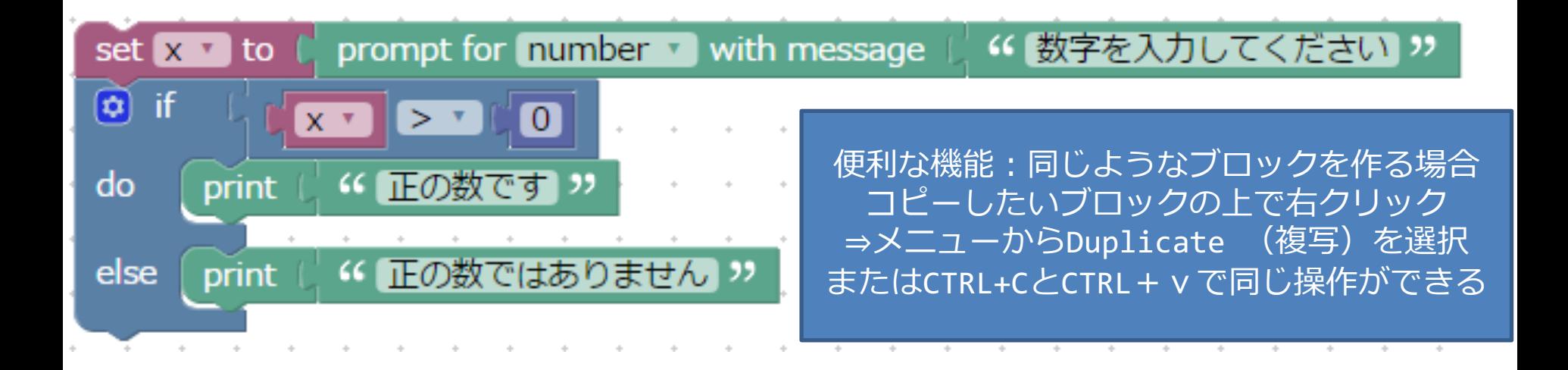

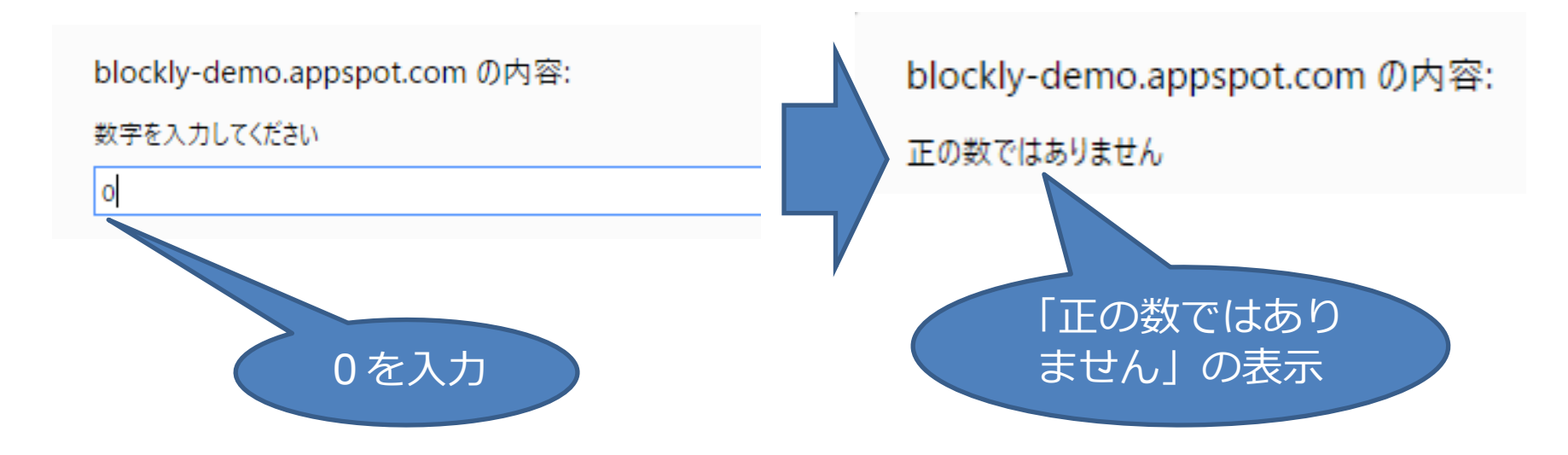

## =以外の記号も覚えよう

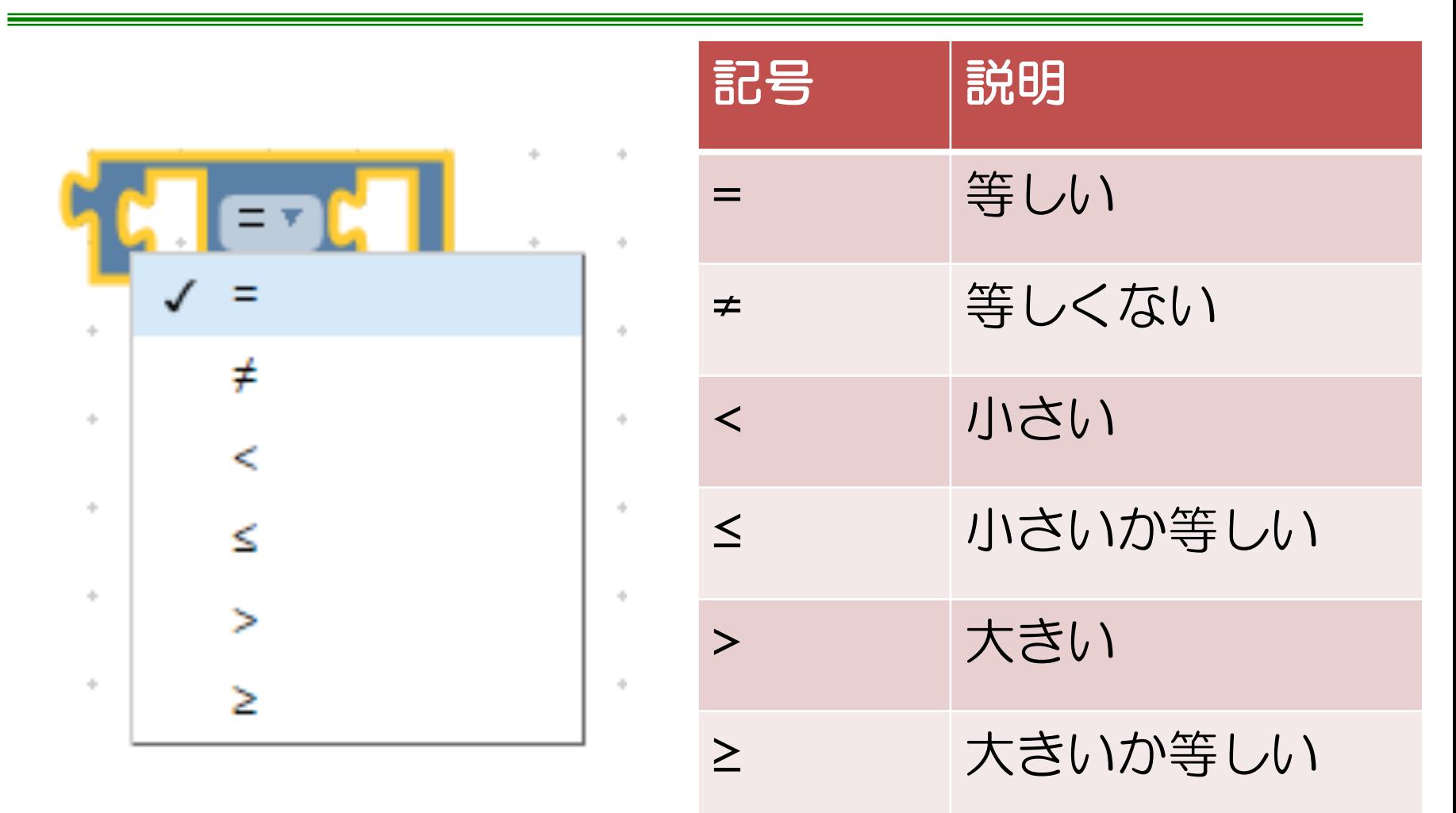

# プログラムを作ってみよう

問題1

・「割られる数を入力してください」、「割る数を入力してく ださい」の表示とともに、数字をふたつキーボードから入力し て、それぞれ変数a,bに代入する。aがbで割り切れれば、「aは bで割り切れます」と表示し、割り切れなければ「aはbで割り 切れません」と表示するプログラムを作成してください。 (注意:a,bの部分は実際には入力した数を表示させること)

### ヒント

- ・変数はa,b,cの3つをcreate variable…から作ってください
- ・割ったときのあまりの計算は「Math」のなかから remainder of を選択して計算させよう
- ・割ったときのあまりを変数cにいれ、その値が0かそうでない かで条件分岐させよう
- ·表示にはcreate text withとa,bを用いて表示させよう

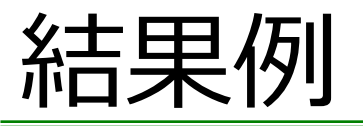

入力 1

入力2

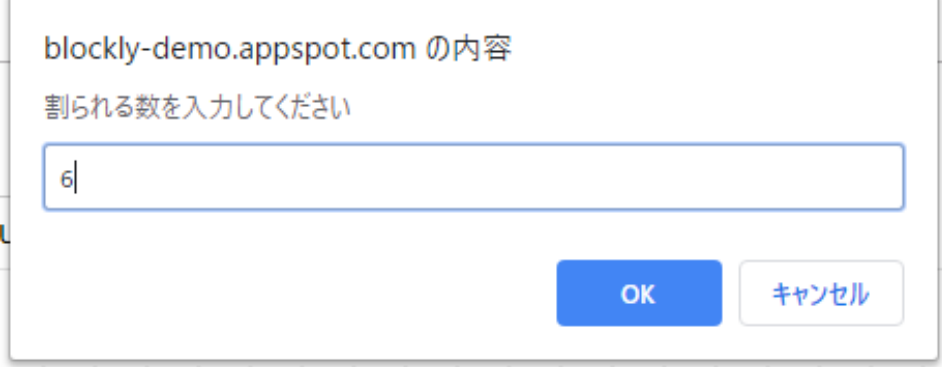

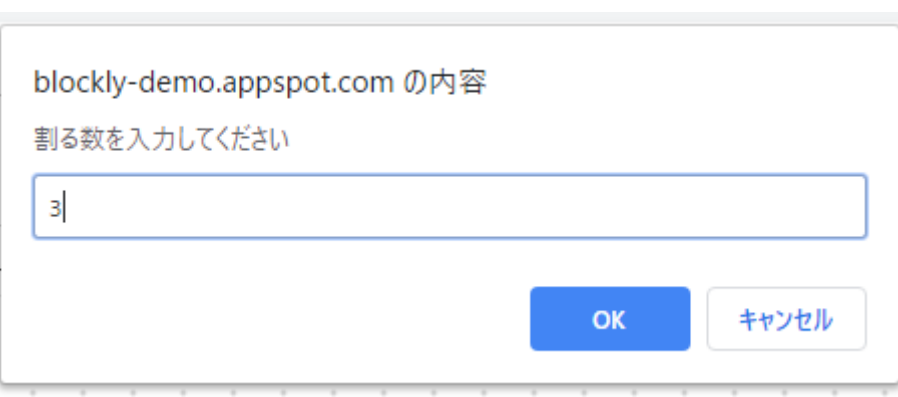

#### 出力

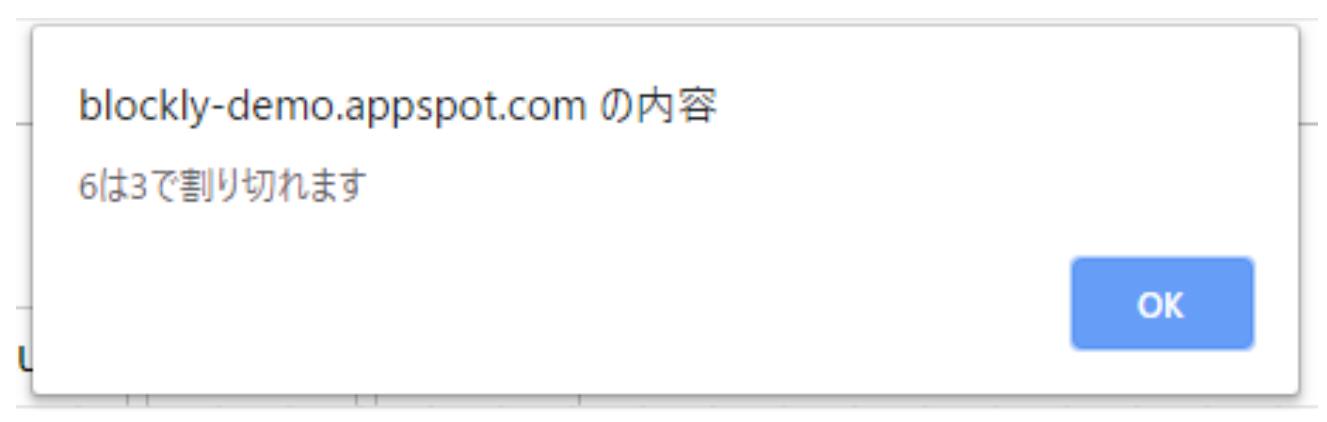

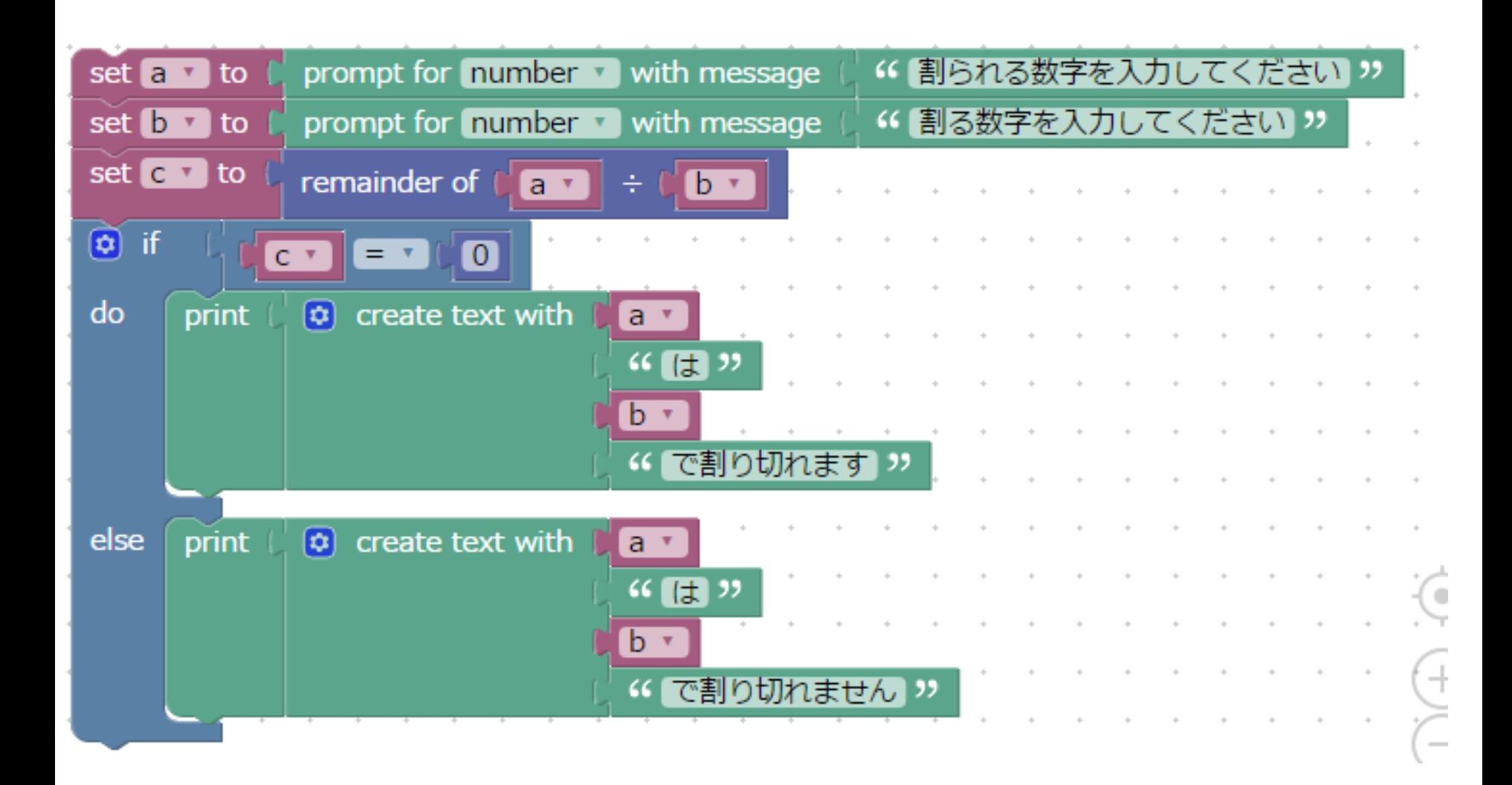

# 迷路問題9再び (別解答?)

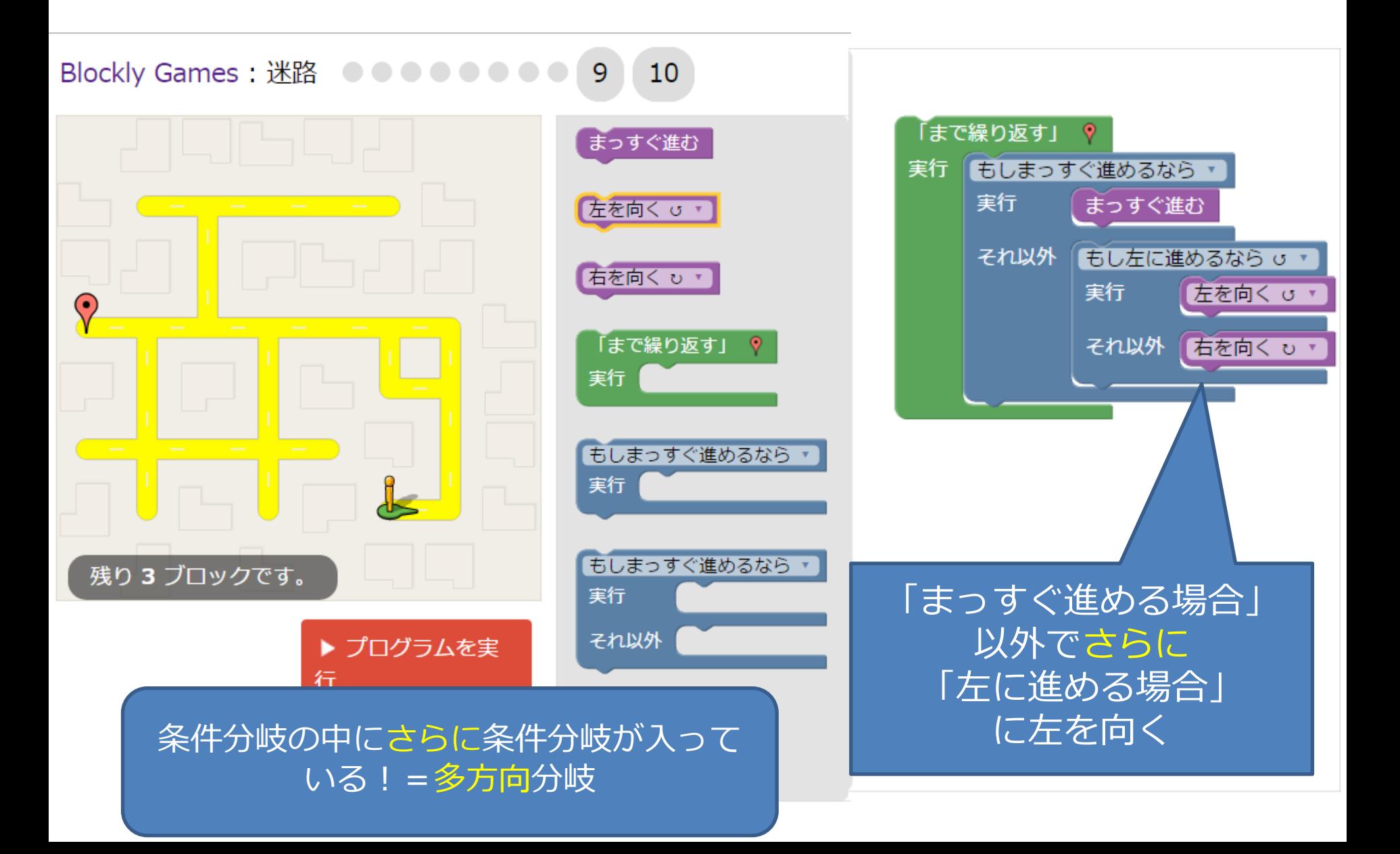

## else if で多⽅向分岐する

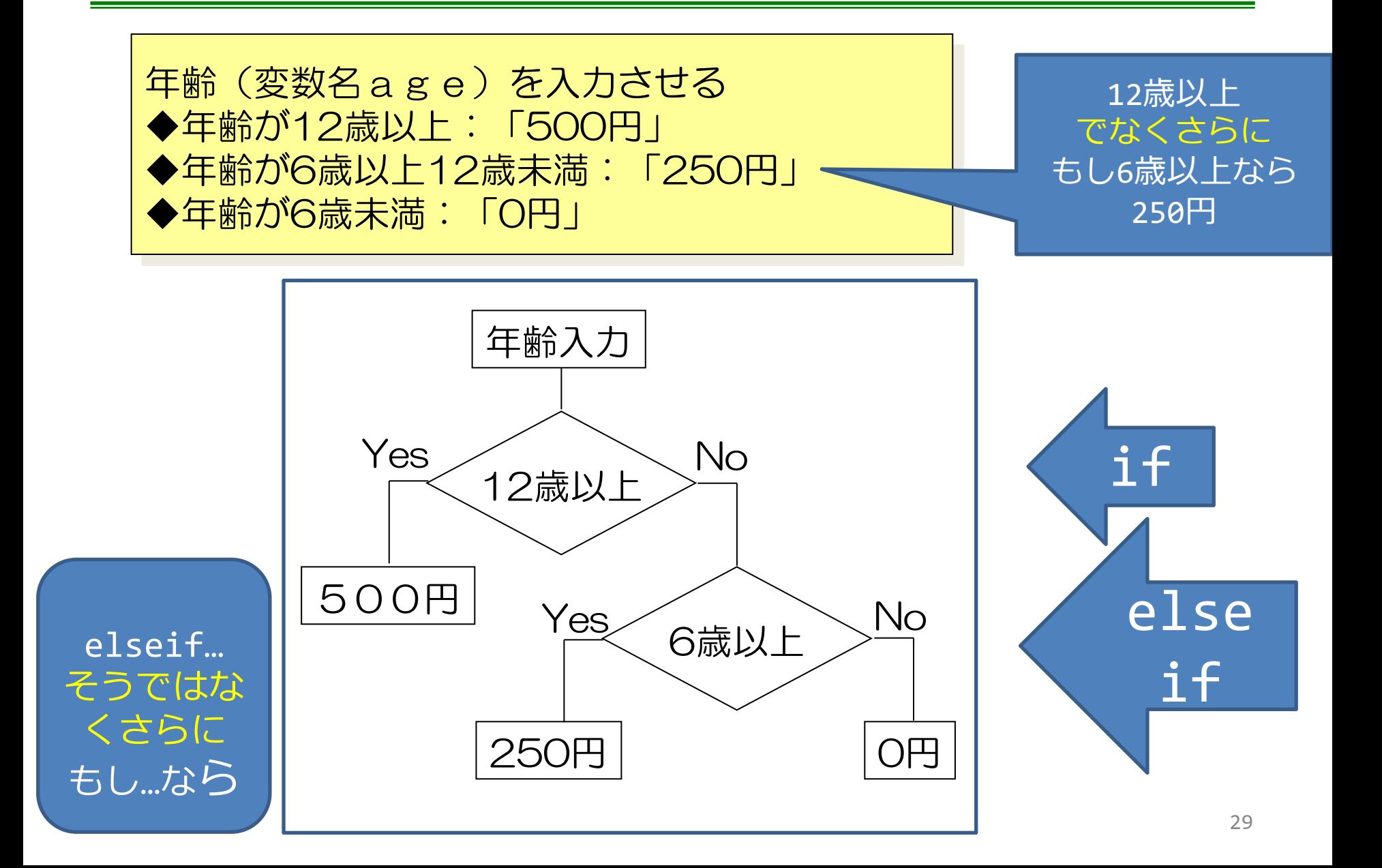

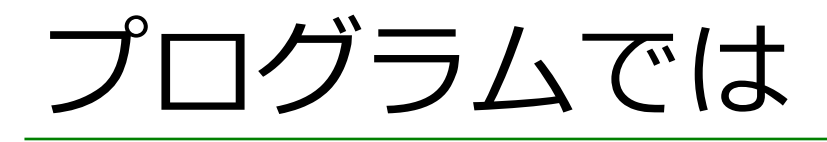

0.年齢の変数ageをcreate variable…から作成する 1. 年齢を入力させ、変数ageに代入する

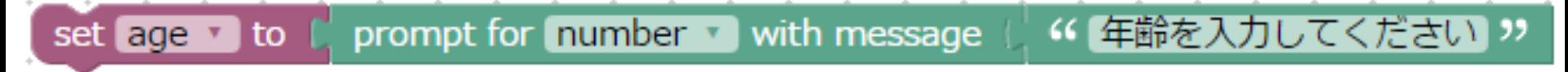

- 2.Logicからifを選択
- 3.ifに「else ifを追加」し、その下に「else」も追加

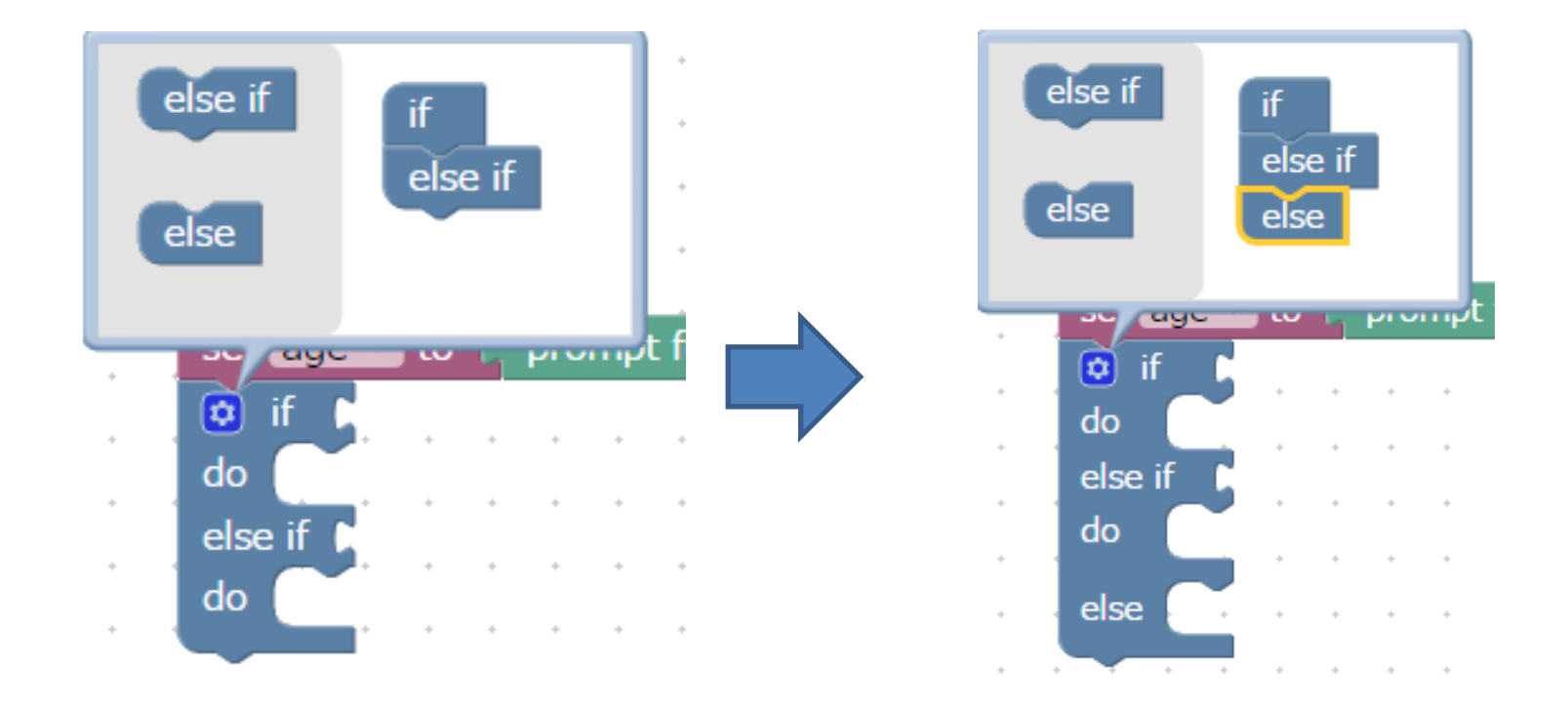

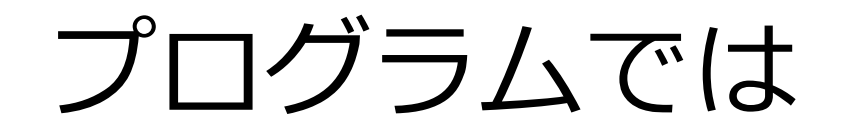

### 4.ifのところに条件(12歳以上なら)を追加

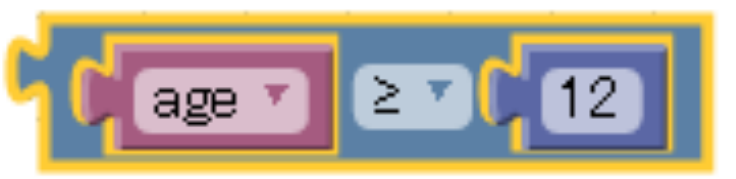

<u>5. doのところで変数xに500を代入</u>

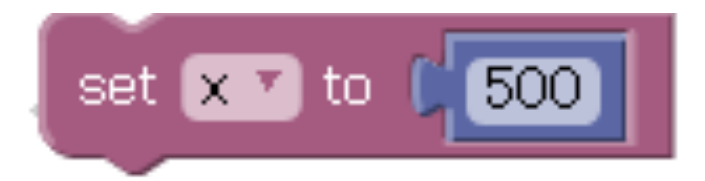

- 6.else ifのところに条件(6歳以上なら)を追加
- 7. doのところで変数xに250を代入
- 8.elseのところで変数xに0を代入
- 9. printでxの値を出力

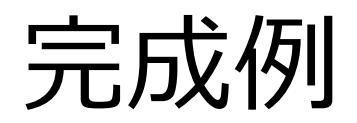

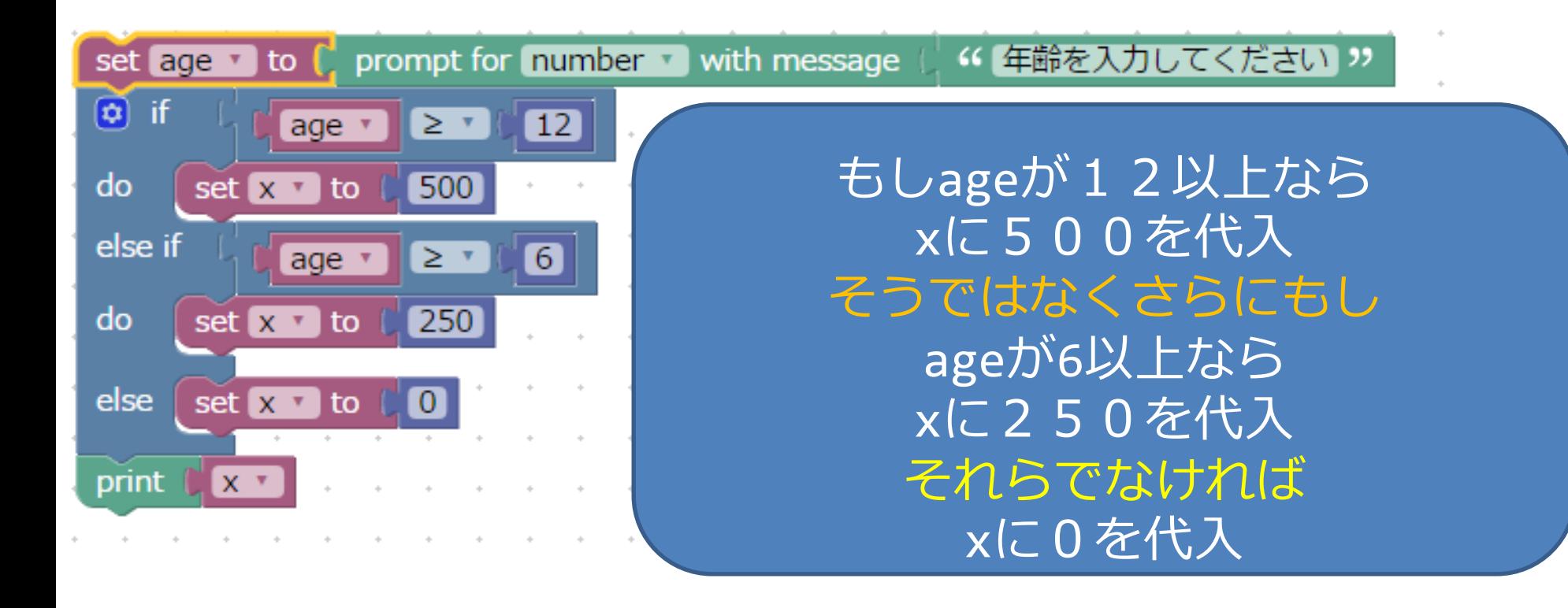

プログラムを作ってみよう

大人: 18歳以上 / 中人(中学・高校生): 12~17歳 / 小人(幼児・小学生): 4~11歳 / シニア: 65歳以上 ※3歳以下は無料

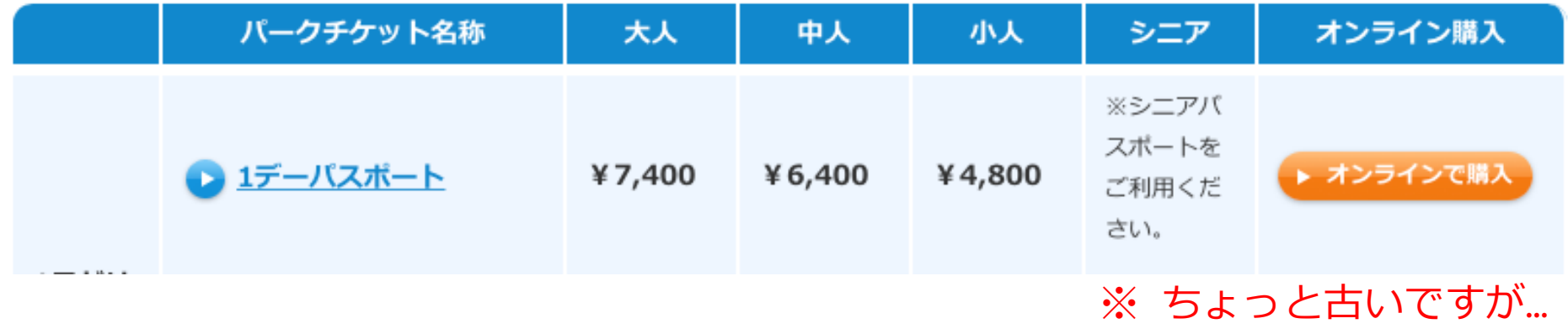

#### 問題2

・年齢(変数age)を入力して、チケットの金額(変数y) を表示するプログラムを作成してください。

・設定 シニア(65~):6700円、大人(18~64):7400 円、中人(12~17):6400円、小人(4~11):4800円、 3歳以下は無料

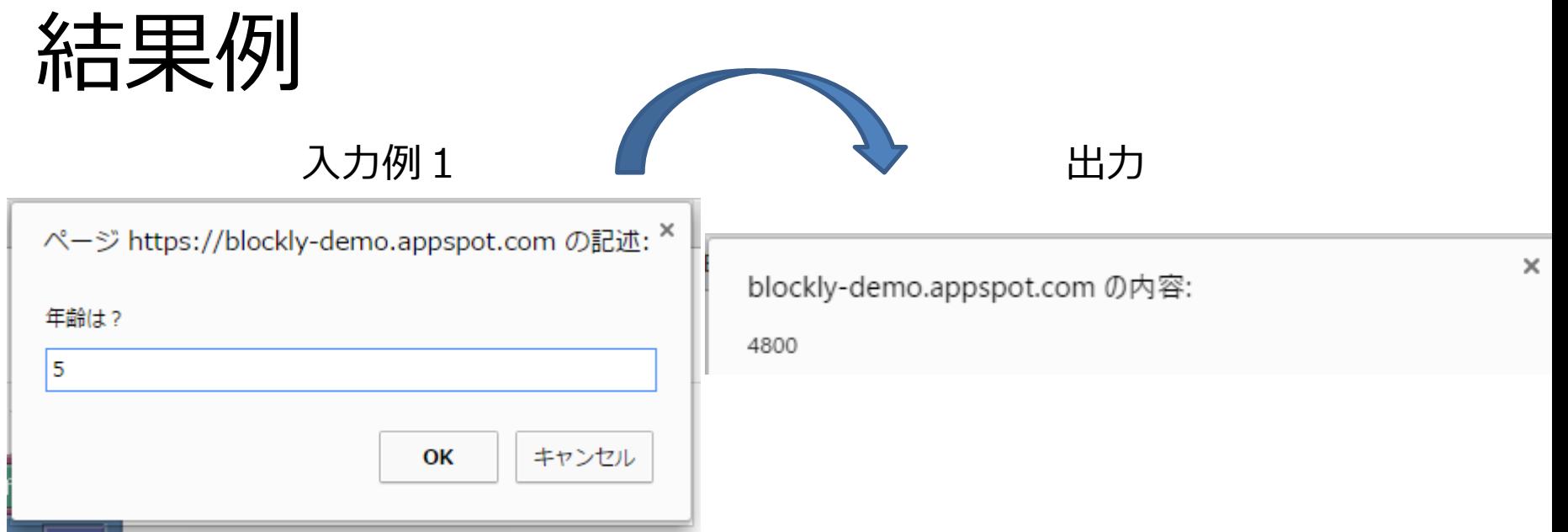

入力例2

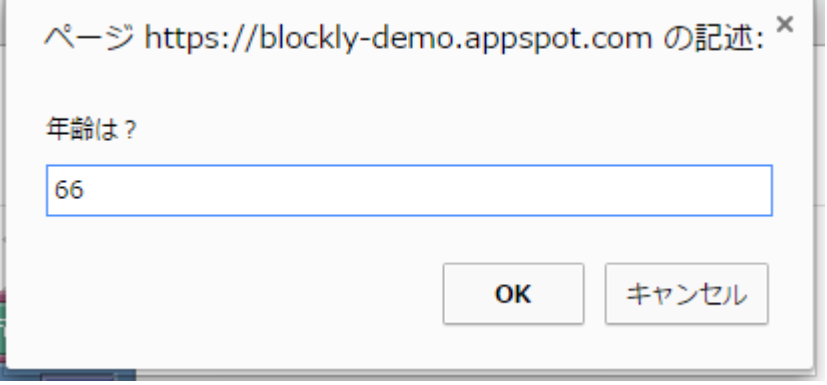

blockly-demo.appspot.com の内容:

出力

6700

 $\times$ 

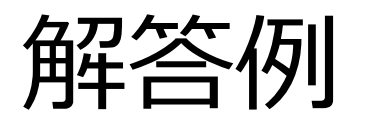

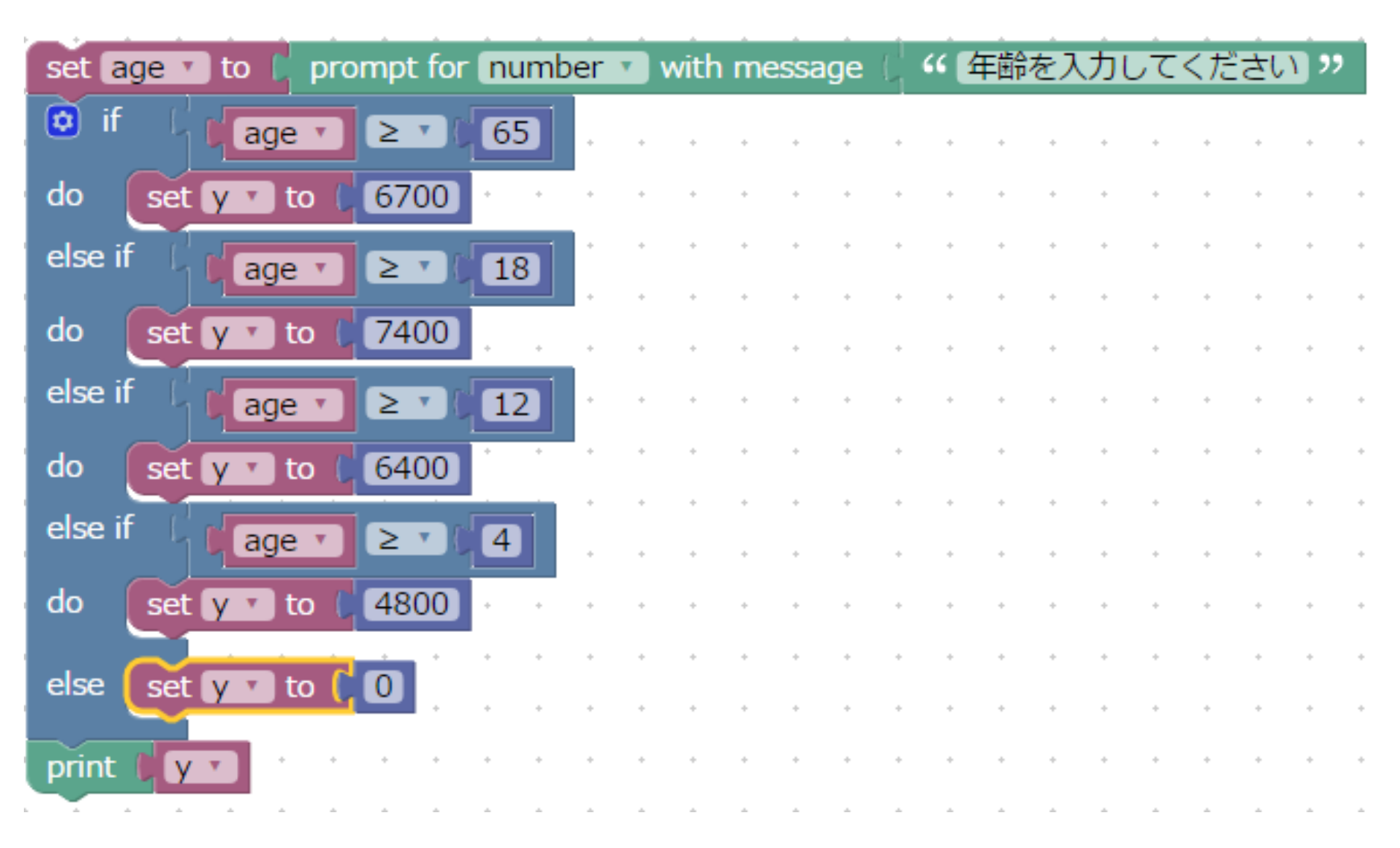

論理演算子1:「〜かつ〜の場合・・・

2つ以上の条件を満たす場合の処理

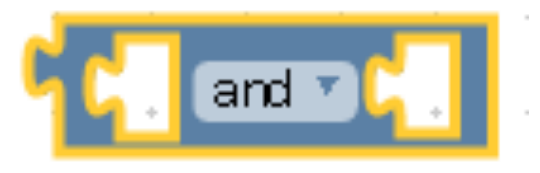

- (例1) ・aが2より大きくかつ10より小さいなら→ xに1を代入
- ・そうでないときは → xに3を代入

## プログラム例

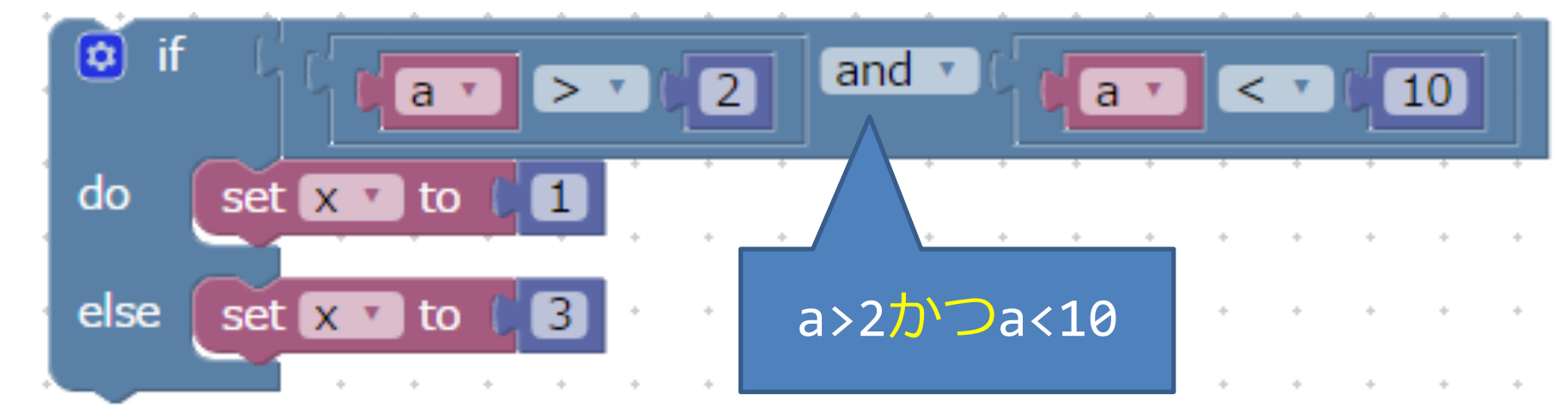

論理演算子2:「〜または〜の場合・・・!

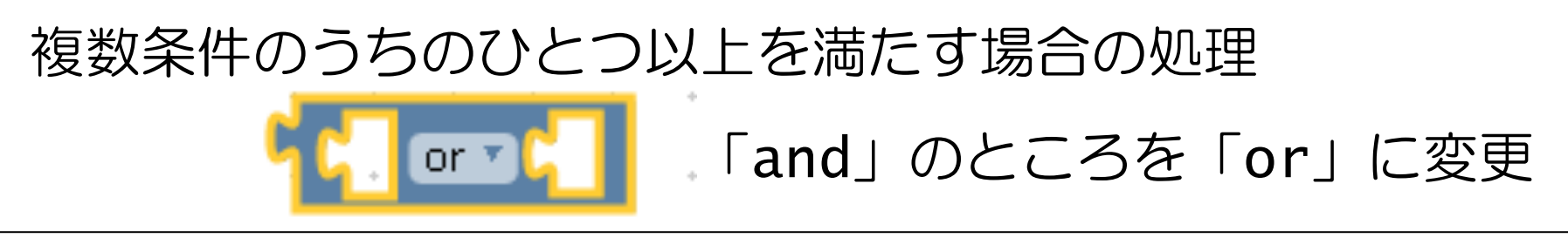

### (例2)

・aが2より小さいまたは10より大きいなら→ xに1を代入 ・そうでないときは → xに3を代入

プログラム

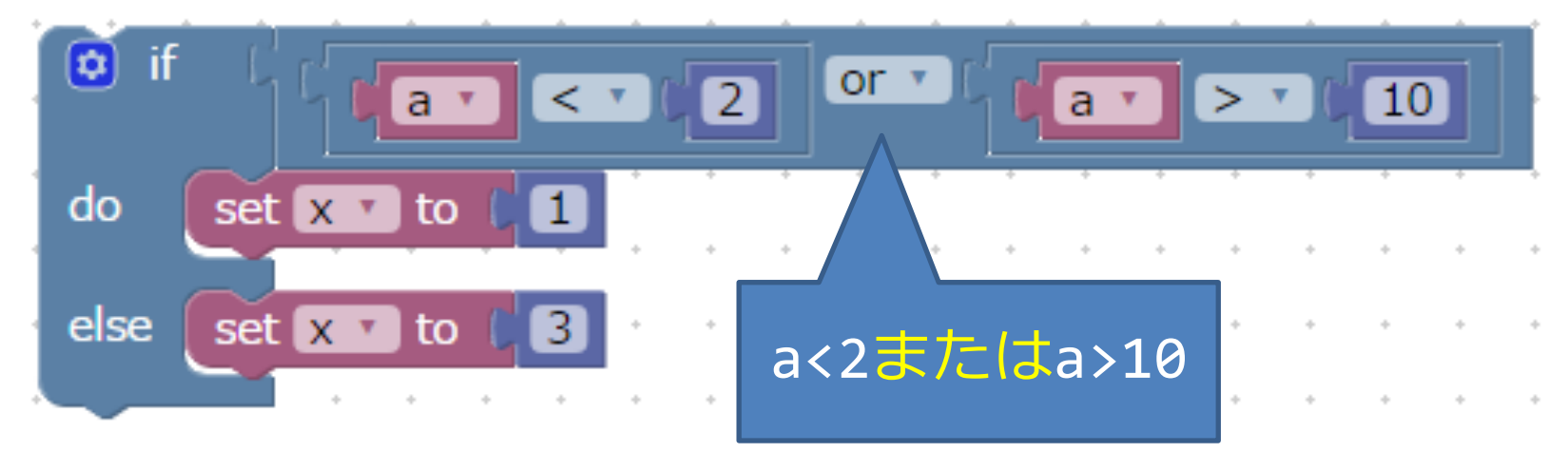

# プログラムを作ってみよう

### 問題3

・「国語の点数」、「数学の点数」の表示とともに国語 と数学の点数を入力させ、それを変数suとkoに代入する。 数学の点数と国語の点数が両方とも60点以上なら「合 格」と表示し、それ以外は「不合格」と表示するプログ ラムを作成してください。

Hint

・変数は数学の点数su,国語の変数koの2つをcreate variable…から作ってください

・条件分岐にはif elseを用います

・国語が60点以上かつ数学が60点以上なら合格ですから if文の条件式にはその条件をあらわすように論理演算子 を使ってください

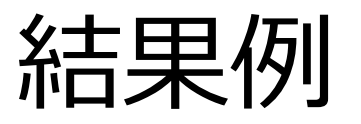

入力 1

入力2

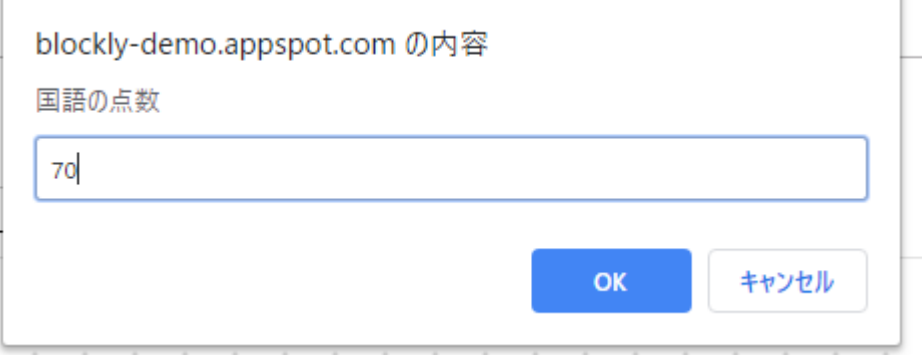

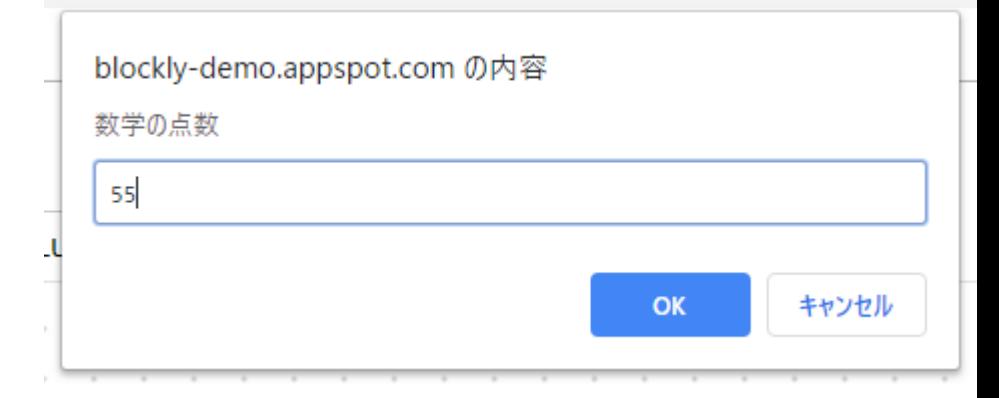

#### 出力

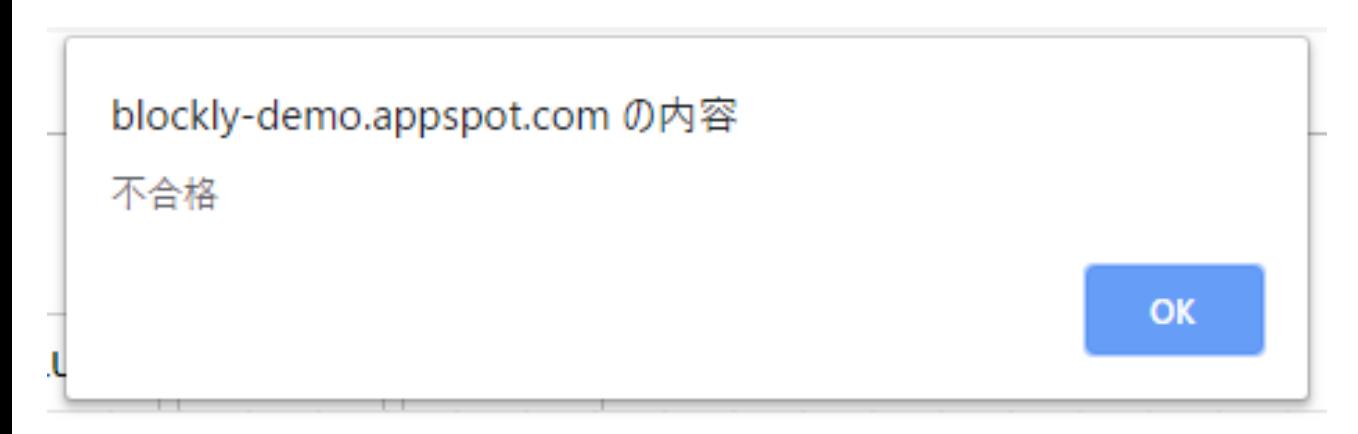

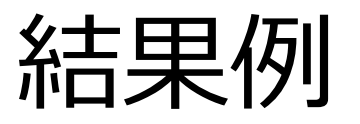

入力 1

入力2

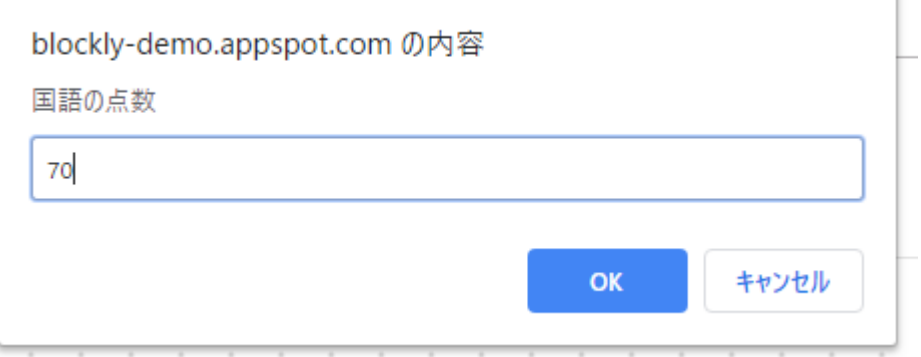

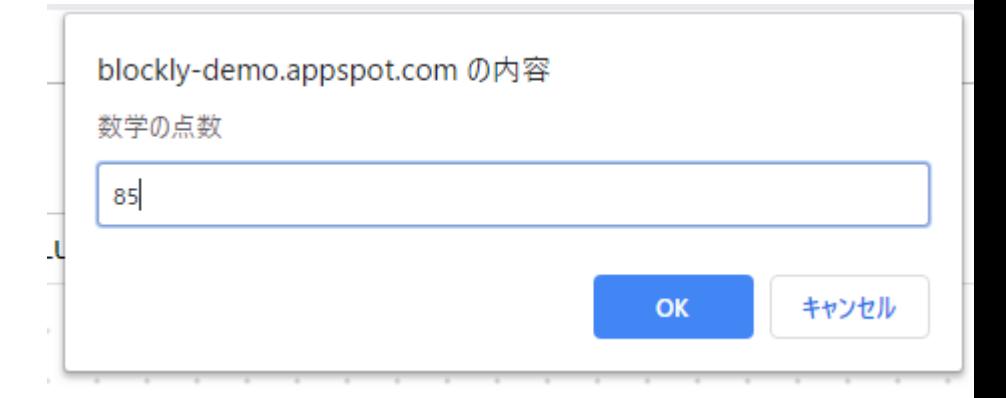

#### 出力

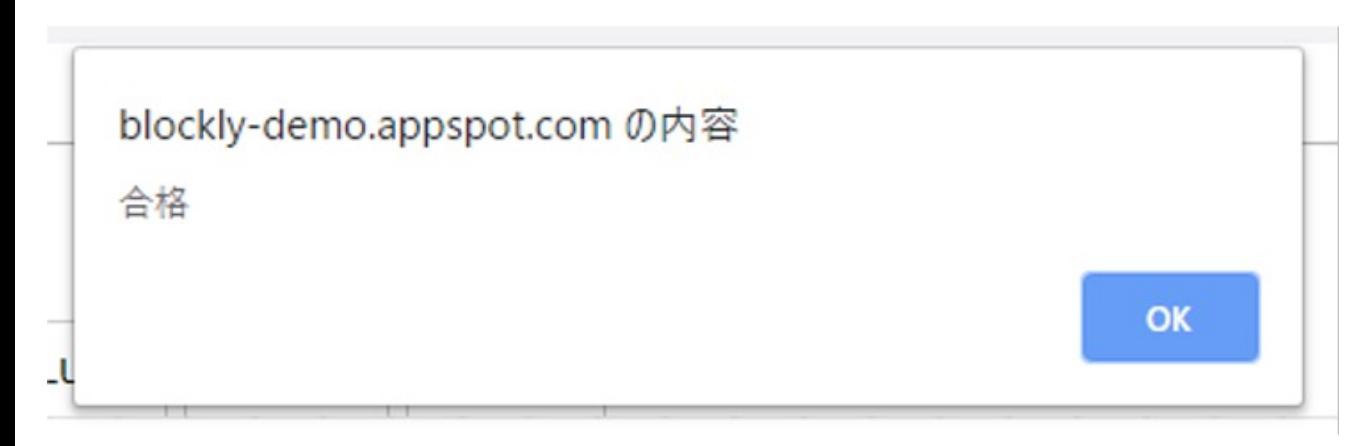

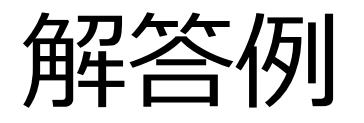

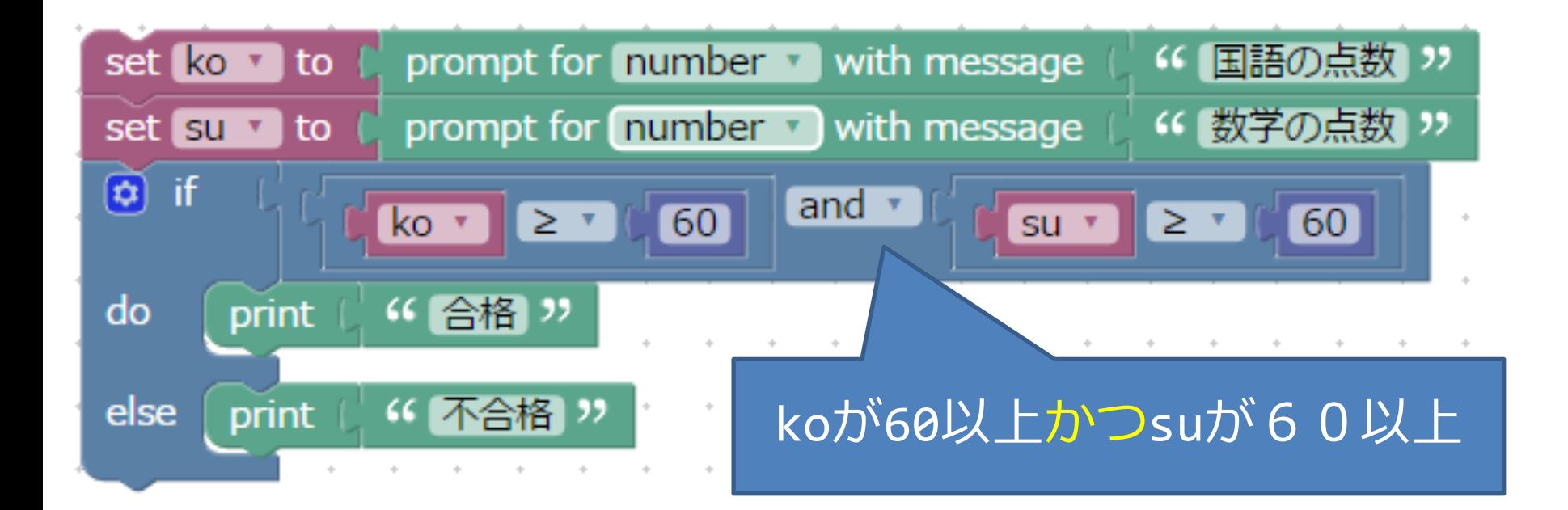

## 時間が余った人は • 迷路問題をやってみよう • 迷路問題が終わったら、Pondに挑戦してみよう (途中から条件分岐を使います)

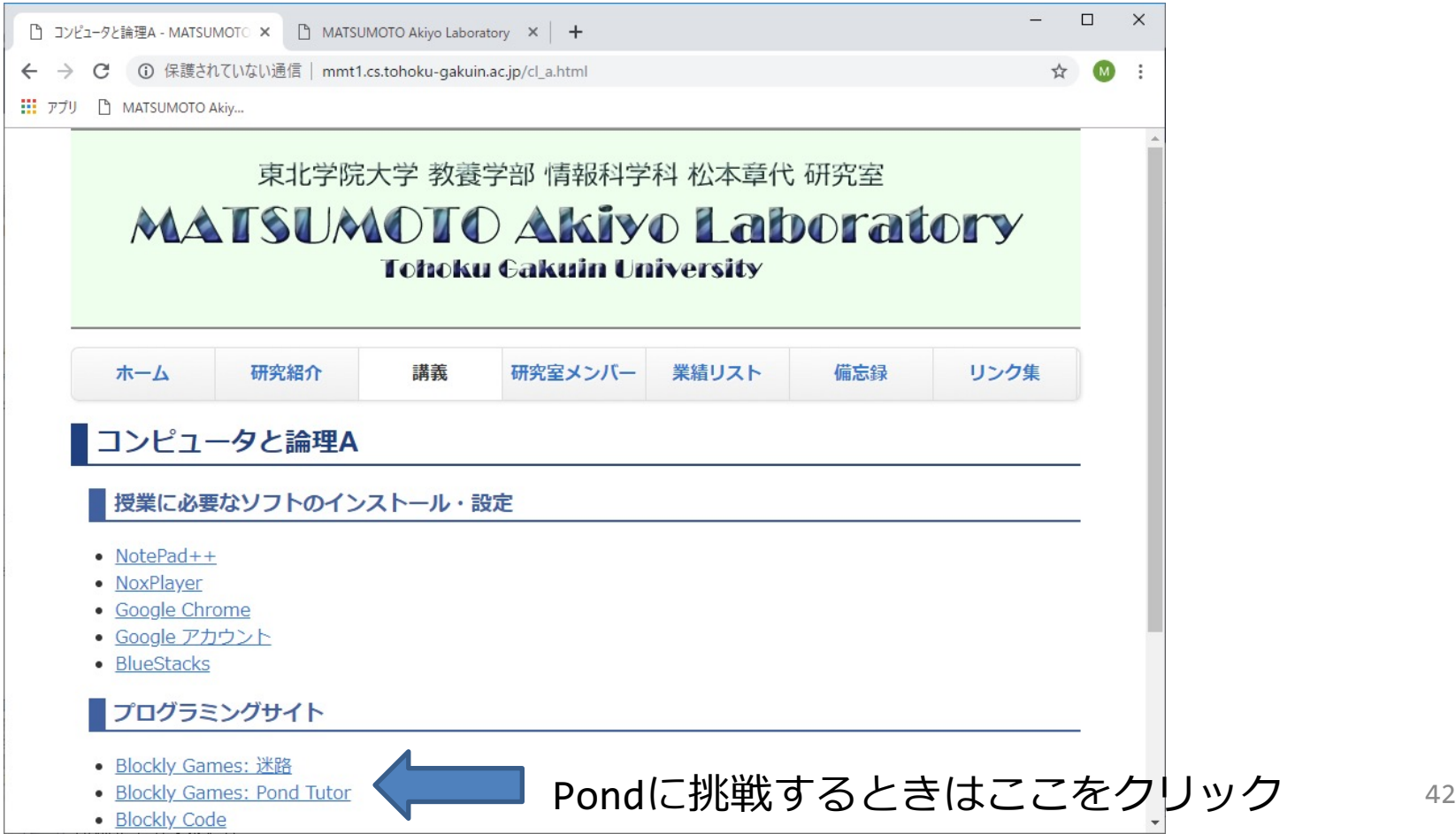

作業終了後(終了しなくても16:45まで)

## manabaで振り返りを提出

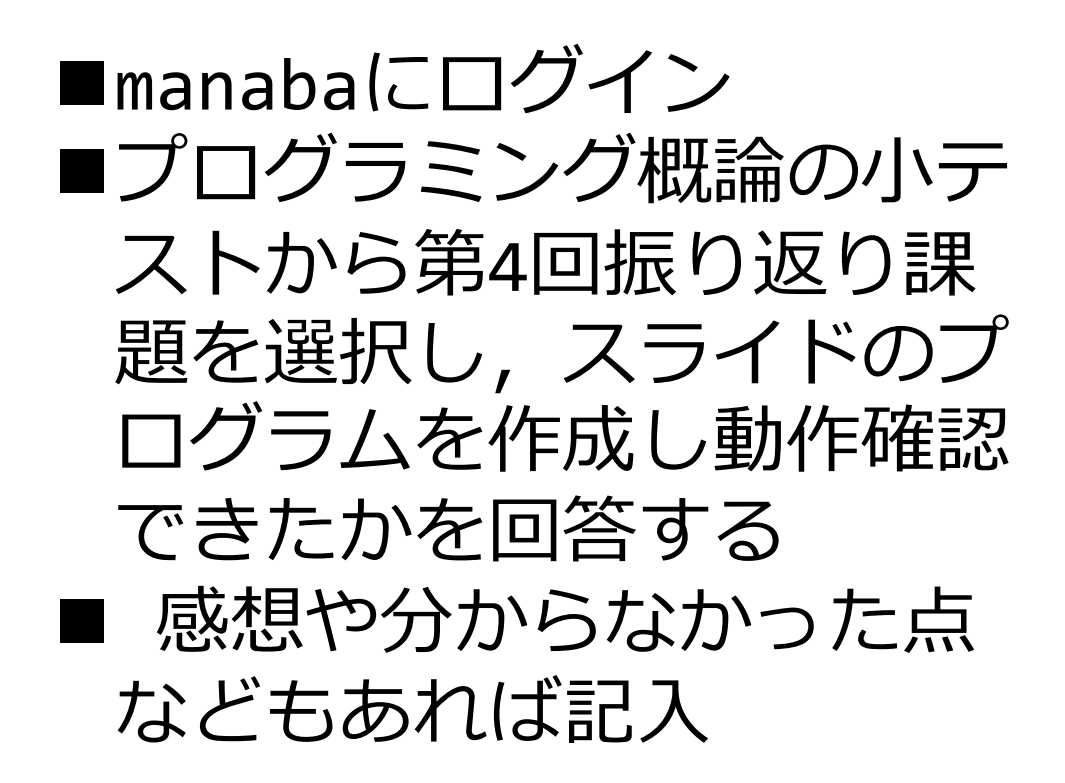

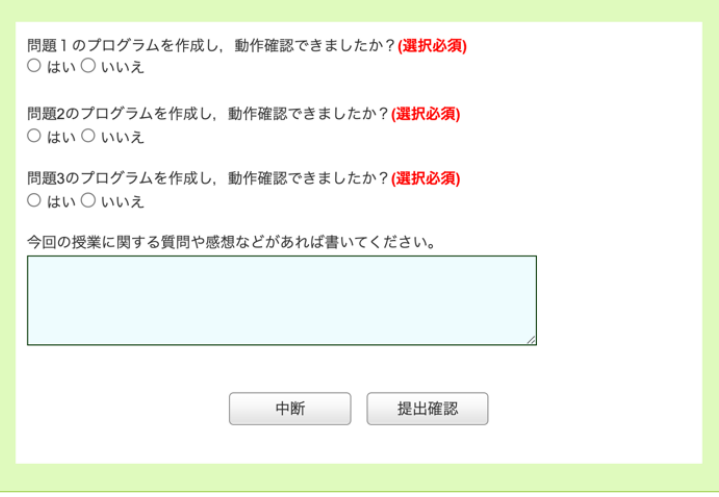

## 終了:今日のまとめと次回予告

■今日の授業

- ■if文で条件を満たした場合の処理が指定できる ■elseで条件を満たさなかった場合の処理を指定 できる
- ■prompt for number▼ with messageでキー ボードからメッセージ付きで数字が入力できる ■else ifで多方向に分岐できる ■andで「かつ」 orで「または」という条件式を 作ることができる

■次回は繰り返しについて